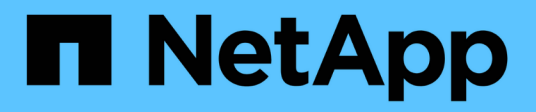

## **Manage NAS audit configurations**

## ONTAP 9.6 REST API reference

NetApp May 08, 2024

This PDF was generated from https://docs.netapp.com/us-en/ontap-restapi-96/ontap/protocols\_audit\_endpoint\_overview.html on May 08, 2024. Always check docs.netapp.com for the latest.

# **Table of Contents**

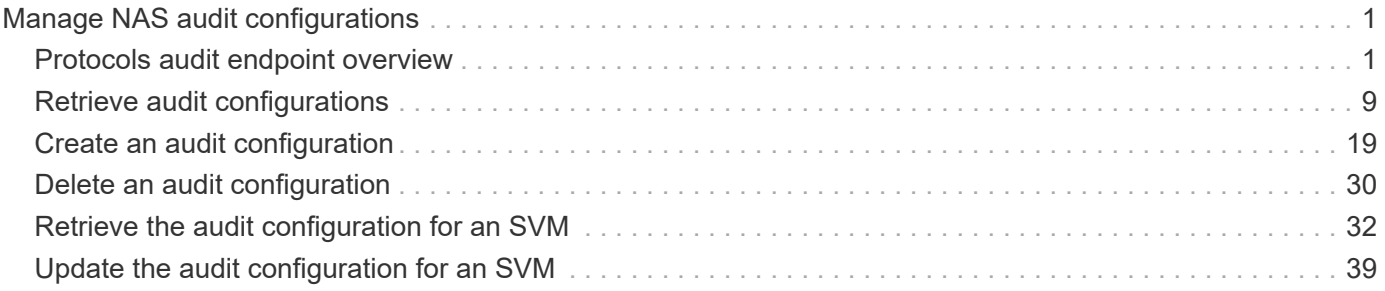

# <span id="page-2-0"></span>**Manage NAS audit configurations**

## <span id="page-2-1"></span>**Protocols audit endpoint overview**

## **Overview**

Auditing for NAS events is a security measure that enables you to track and log certain CIFS and NFS events on storage virtual machines (SVMs). This helps you track potential security problems and provides evidence of any security breaches.

## **Examples**

#### **Creating an audit entry with log rotation size and log retention count**

To create an audit entry with log rotation size and log retention count, use the following API. Note the *return\_records=true* query parameter is used to obtain the newly created entry in the response.

```
# The API:
POST /api/protocols/audit/
# The call:
curl -X POST "https://<mgmt-ip>/api/protocols/audit" -H "accept:
application/json" -H "Content-Type: application/json" -d "{ \"enabled\":
true, \"events\": { \"authorization policy\": false, \"cap_staging\":
false, \"cifs logon logoff\": true, \"file operations\": true,
\"file share\": false, \"security group\": false, \"user account\": false
}, \"log\": { \"format\": \"evtx\", \"retention\": { \"count\": 10 },
\Upsilon"rotation\": { \"size\": 2048000 }}, \"log path\": \"/\", \"svm\": {
\forall"name\forall": \forall"vs1\forall", \forall"uuid\forall": \forall"ec650e97-156e-11e9-abcb-005056bbd0bf\forall" }}"
# The response:
{
"records": [
    {
      "svm": {
        "uuid": "ec650e97-156e-11e9-abcb-005056bbd0bf",
        "name": "vs1"
      },
      "enabled": true,
      "events": {
      "authorization policy": false,
      "cap staging": false,
      "cifs logon logoff": true,
```

```
"file operations": true,
       "file share": false,
       "security group": false,
       "user account": false
      },
      "log": {
         "format": "evtx",
         "rotation": {
           "size": 2048000
         },
         "retention": {
           "count": 10,
           "duration": "0s"
         }
      },
      "log_path": "/"
    }
\frac{1}{\sqrt{2}}"num_records": 1
}
```
#### **Creating an audit entry with log rotation schedule and log retention duration**

To create an audit entry with log rotation schedule and log retention duration, use the following API. Note that the *return\_records=true* query parameter is used to obtain the newly created entry in the response.

```
# The API:
POST /api/protocols/audit/
# The call:
curl -X POST "https://<mgmt-ip>/api/protocols/audit" -H "accept:
application/json" -H "Content-Type: application/json" -d "{ \"enabled\":
false, \text{``events''}: \{ \text{``authorization policy''}: \text{false, } \text{``cap staging''}:false, \"cifs logon logoff\": true, \"file operations\": true,
\"file_share\": false, \"security_group\": false, \"user_account\": false
}, \"log\": { \"format\": \"xml\", \"retention\": { \"duration\":
\"P4DT12H30M5S\" }, \"rotation\": { \"schedule\": { \"days\": [1, 5, 10,
15], \"hours\": [0, 1, 6, 12, 18, 23], \"minutes\": [10, 15, 30, 45, 59],
\forall"months\": [0], \forall"weekdays\": [0, 2, 5] } } }, \forall"log path\": \forall"/\forall",
\"svm\": { \"name\": \"vs3\", \"uuid\": \"a8d64674-13fc-11e9-87b1-
005056a7ae7e\" }}"
# The response:
```

```
{
"records": [
 \{  "svm": {
          "uuid": "a8d64674-13fc-11e9-87b1-005056a7ae7e",
          "name": "vs3"
       },
       "enabled": true,
       "events": {
        "authorization policy": false,
        "cap staging": false,
          "cifs_logon_logoff": true,
        "file operations": true,
        "file share": false,
        "security group": false,
        "user account": false
       },
       "log": {
          "format": "xml",
          "rotation": {
             "schedule": {
                "minutes": [
                   10,
                   15,
                   30,
                   45,
                   59
              \frac{1}{2},
                "hours": [
                  0,  1,
                   6,
                   12,
                   18,
                   23
               \frac{1}{2},
                 "weekdays": [
                 0,  2,
5 (b) (b) (b) (b) (b) (b) (b) (b) (b) (b) (b) (b) (b) (b) (b) (b) (b) (b) (b) (b) (b) (b) (b) (b) (b) (b) (b) (b) (b) (b) (b) (b) (b) (b) (b) (b) (b)
               \left| \right|,
                 "days": [
                   1,
                   5,
                   10,
                   15
```

```
\frac{1}{\sqrt{2}}  "months": [
                \overline{0}  ]
             }
          },
          "retention": {
             "count": 0,
             "duration": "P4DT12H30M5S"
          }
       },
       "log_path": "/"
   }
\frac{1}{\sqrt{2}}"num_records": 1
}
```
#### **Retrieving an audit configuration for all SVMs in the cluster**

```
# The API:
GET /api/protocols/audit/
# The call:
curl -X GET "https://<mgmt-
ip>/api/protocols/audit?fields=*&return_records=true&return_timeout=15" -H
"accept: application/json"
# The response:
{
"records": [
    {
      "svm": {
        "uuid": "ec650e97-156e-11e9-abcb-005056bbd0bf",
      "name": "vs1"
      },
      "enabled": true,
      "events": {
      "authorization policy": false,
      "cap staging": false,
      "cifs logon logoff": true,
      "file operations": true,
        "file_share": false,
```

```
  "security_group": false,
    "user account": false
    },
    "log": {
      "format": "evtx",
      "rotation": {
        "size": 2048000
      },
      "retention": {
       "count": 10,
       "duration": "0s"
     }
    },
    "log_path": "/"
  },
  {
    "svm": {
      "uuid": "a8d64674-13fc-11e9-87b1-005056a7ae7e",
     "name": "vs3"
    },
    "enabled": true,
    "events": {
    "authorization policy": false,
    "cap staging": false,
    "cifs logon logoff": true,
    "file operations": true,
    "file share": false,
    "security group": false,
    "user account": false
    },
    "log": {
      "format": "xml",
      "rotation": {
         "schedule": {
           "minutes": [
            10,
            15,
            30,
            45,
            59
         \frac{1}{2}  "hours": [
           0,  1,
             6,
             12,
```

```
  18,
                           23
                     \frac{1}{\sqrt{2}}  "weekdays": [
                         0,  2,
5 (b) (b) (b) (b) (b) (b) (b) (b) (b) (b) (b) (b) (b) (b) (b) (b) (b) (b) (b) (b) (b) (b) (b) (b) (b) (b) (b) (b) (b) (b) (b) (b) (b) (b) (b) (b) (b)
                     \frac{1}{2},
                       "days": [
                          1,
                          5,
                         10,
                         15
                     \frac{1}{\sqrt{2}}  "months": [
0
                       ]
                   }
              },
              "retention": {
                  "count": 0,
                  "duration": "P4DT12H30M5S"
              }
          },
          "log_path": "/"
     }
\frac{1}{2},
"num_records": 2
}
```
## **Retrieving specific entries with event list as cifs-logon-logoff, file-ops = true for an SVM**

The configuration returned is identified by the events in the list of audit configurations for an SVM.

```
# The API:
GET /api/protocols/audit/
# The call:
curl -X GET "https://<mgmt-
ip>/api/protocols/audit?events.file_operations=true&events.cifs_logon_logo
ff=true&return_records=true&return_timeout=15" -H "accept:
application/json"
# The response:
{
"records": [
    {
      "svm": {
        "uuid": "ec650e97-156e-11e9-abcb-005056bbd0bf",
        "name": "vs1"
      },
      "events": {
      "cifs logon_logoff": true,
        "file_operations": true
      }
    },
    {
      "svm": {
        "uuid": "a8d64674-13fc-11e9-87b1-005056a7ae7e",
        "name": "vs3"
      },
      "events": {
      "cifs logon logoff": true,
        "file_operations": true
      }
    }
\frac{1}{2}"num_records": 2
}
```
#### **Retrieving a specific audit configuration for an SVM**

The configuration returned is identified by the UUID of its SVM.

```
# The API:
GET /api/protocols/audit/{svm.uuid}
# The call:
curl -X GET "https://<mgmt-ip>/api/protocols/audit/ec650e97-156e-11e9-
abcb-005056bbd0bf" -H "accept: application/json"
# The response:
{
"svm": {
    "uuid": "ec650e97-156e-11e9-abcb-005056bbd0bf",
   "name": "vs1"
},
"enabled": true,
"events": {
 "authorization policy": false,
 "cap staging": false,
 "cifs logon logoff": true,
   "file_operations": true,
  "file share" : false,
 "security group": false,
  "user account": false
},
"log": {
    "format": "evtx",
   "rotation": {
     "size": 2048000
    },
    "retention": {
     "count": 10,
     "duration": "0s"
   }
},
"log_path": "/"
}
```
#### **Updating a specific audit configuration of an SVM**

The configuration is identified by the UUID of its SVM and the provided information is updated.

```
# The API:
PATCH /api/protocols/audit/{svm.uuid}
# The call:
curl -X PATCH "https://<mgmt-ip>/api/protocols/audit/ec650e97-156e-11e9-
abcb-005056bbd0bf" -H "accept: application/json" -H "Content-Type:
application/json" -d "{ \"enabled\": false}"
```
#### **Deleting a specific audit configuration for an SVM**

The entry to be deleted is identified by the UUID of its SVM.

```
# The API:
DELETE /api/protocols/audit/{svm.uuid}
```

```
# The call:
curl -X DELETE "https://<mgmt-ip>/api/protocols/audit/ec650e97-156e-11e9-
abcb-005056bbd0bf" -H "accept: application/json"
```
## <span id="page-10-0"></span>**Retrieve audit configurations**

GET /protocols/audit

Retrieves audit configurations.

## **Related ONTAP commands**

• vserver audit show

## **Learn more**

• [DOC /protocols/audit](https://docs.netapp.com/us-en/ontap-restapi-96/{relative_path}protocols_audit_endpoint_overview.html)

## **Parameters**

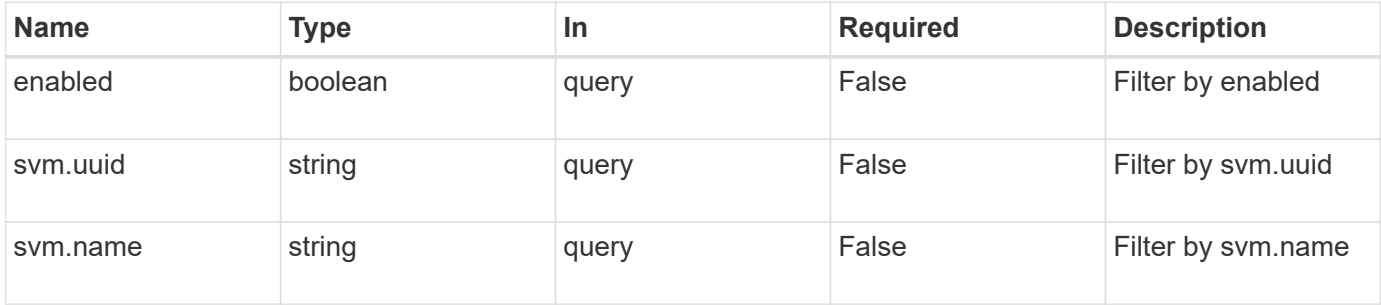

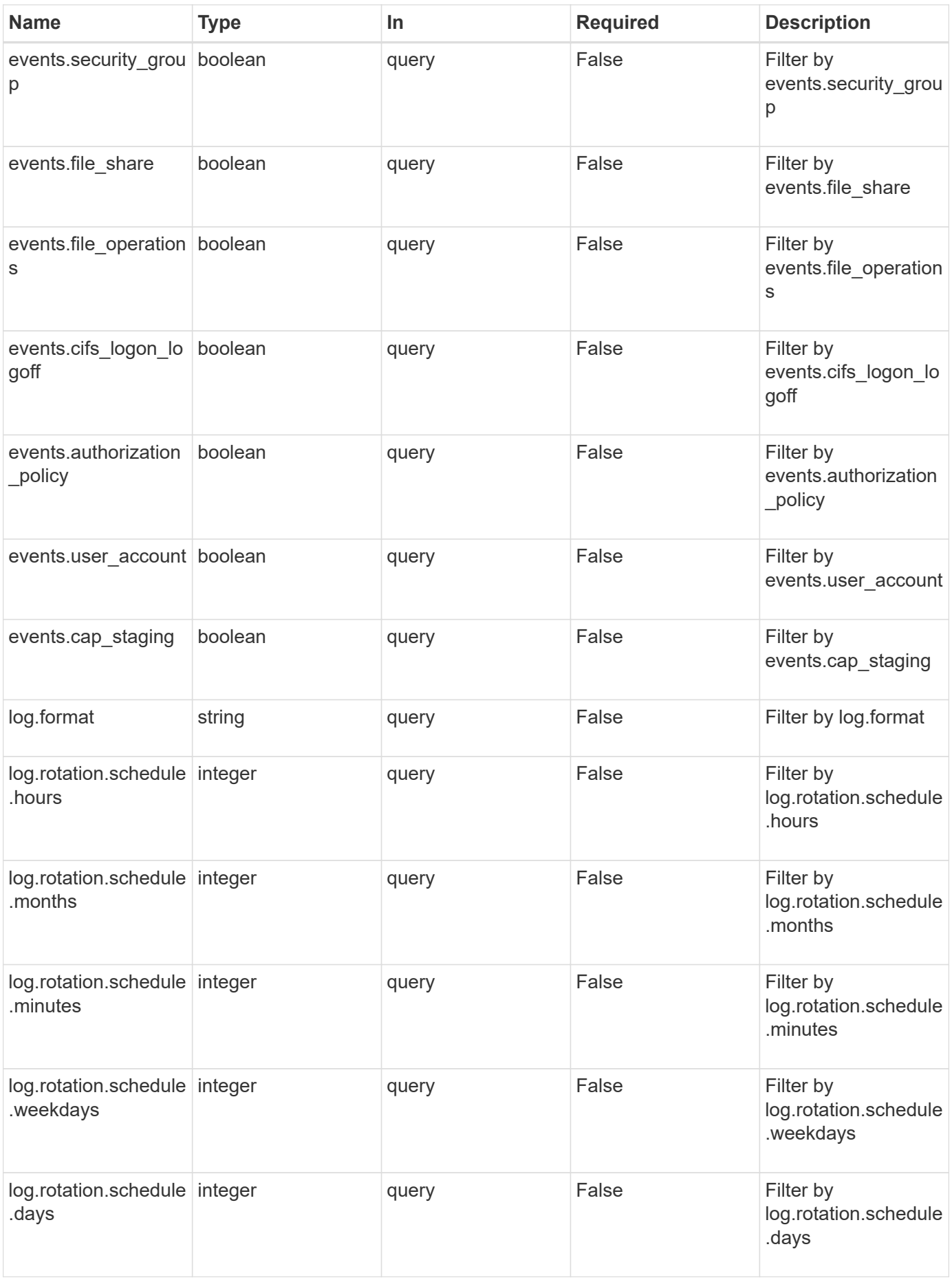

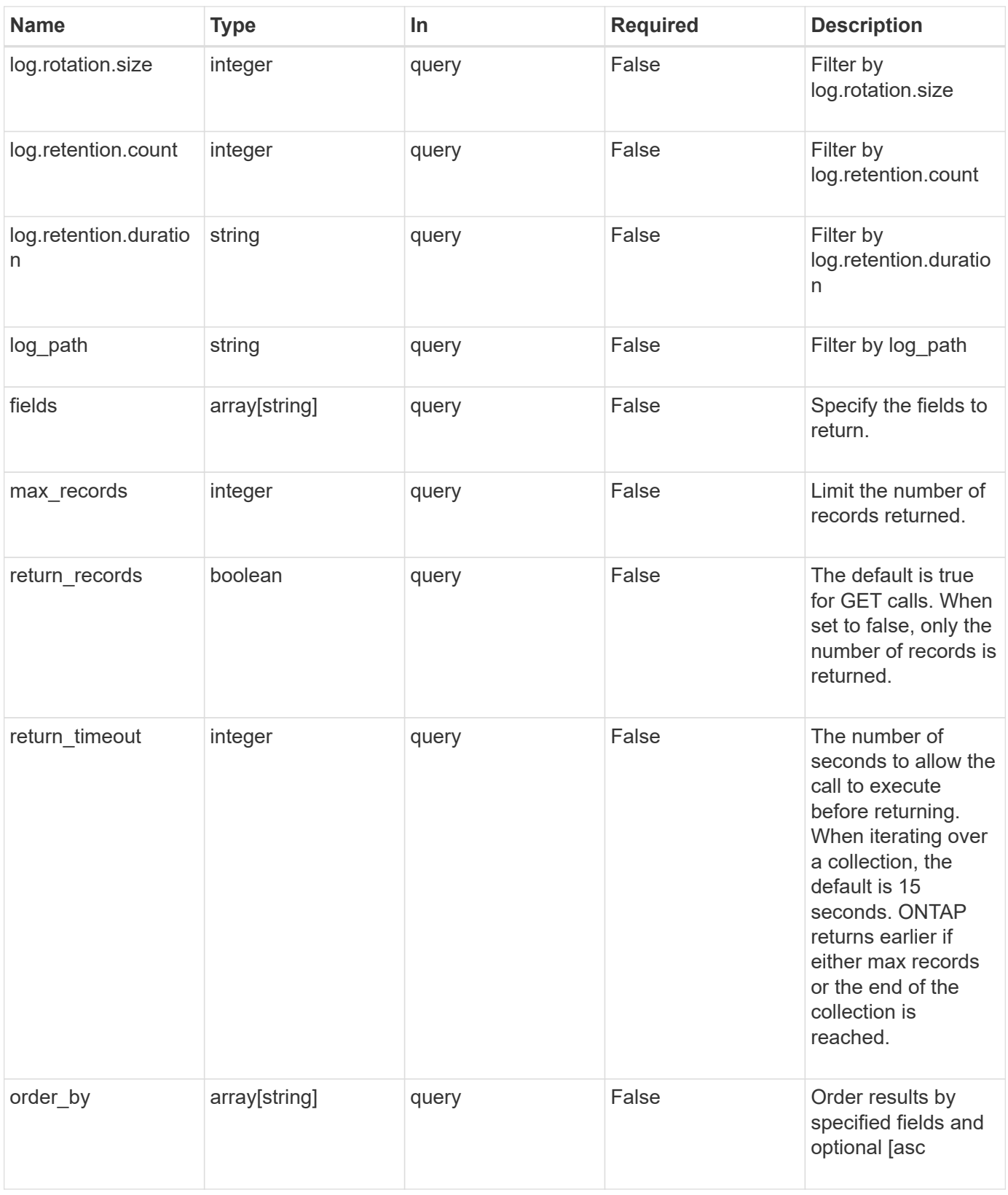

## **Response**

Status: 200, Ok

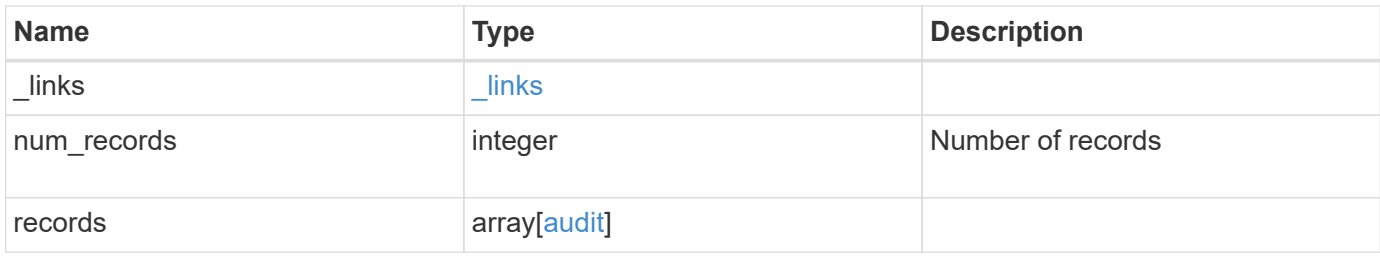

**Example response**

```
{
  " links": {
      "next": {
        "href": "/api/resourcelink"
      },
      "self": {
       "href": "/api/resourcelink"
      }
    },
    "records": {
      "log": {
        "_links": {
          "self": {
            "href": "/api/resourcelink"
          }
        },
        "format": "xml",
        "retention": {
          "duration": "P4DT12H30M5S"
        },
        "rotation": {
          "schedule": {
             "days": {
             },
             "hours": {
             },
             "minutes": {
             },
             "months": {
             },
             "weekdays": {
  }
           }
        }
      },
      "svm": {
        "_links": {
          "self": {
            "href": "/api/resourcelink"
          }
        },
      "name": "svm1",
        "uuid": "02c9e252-41be-11e9-81d5-00a0986138f7"
      }
```
}

}

## **Error**

```
Status: Default, Error
```
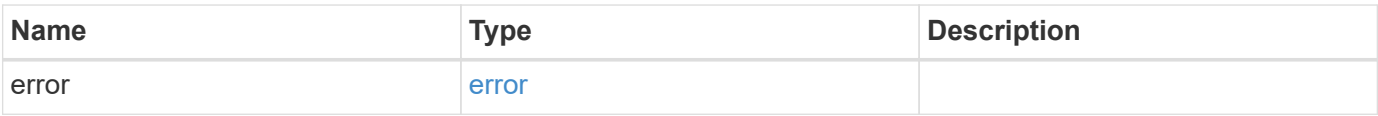

**Example error**

```
{
   "error": {
     "arguments": {
       "code": "string",
       "message": "string"
      },
      "code": "4",
      "message": "entry doesn't exist",
     "target": "uuid"
   }
}
```
## **Definitions**

#### **See Definitions**

href

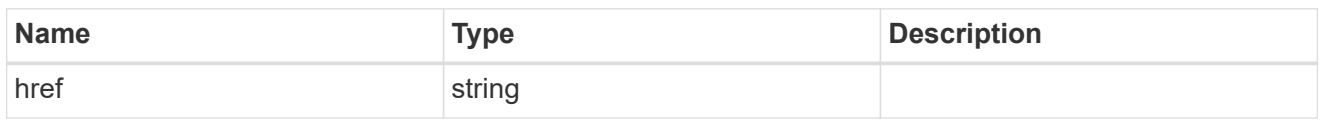

\_links

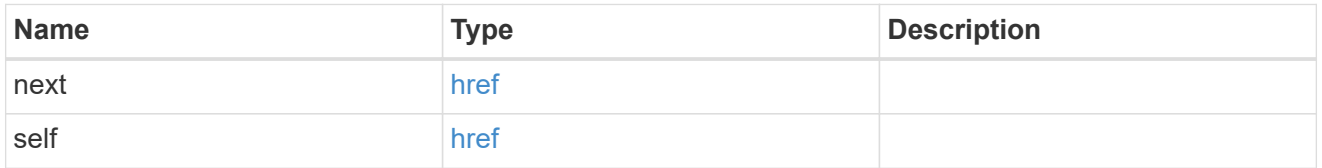

#### events

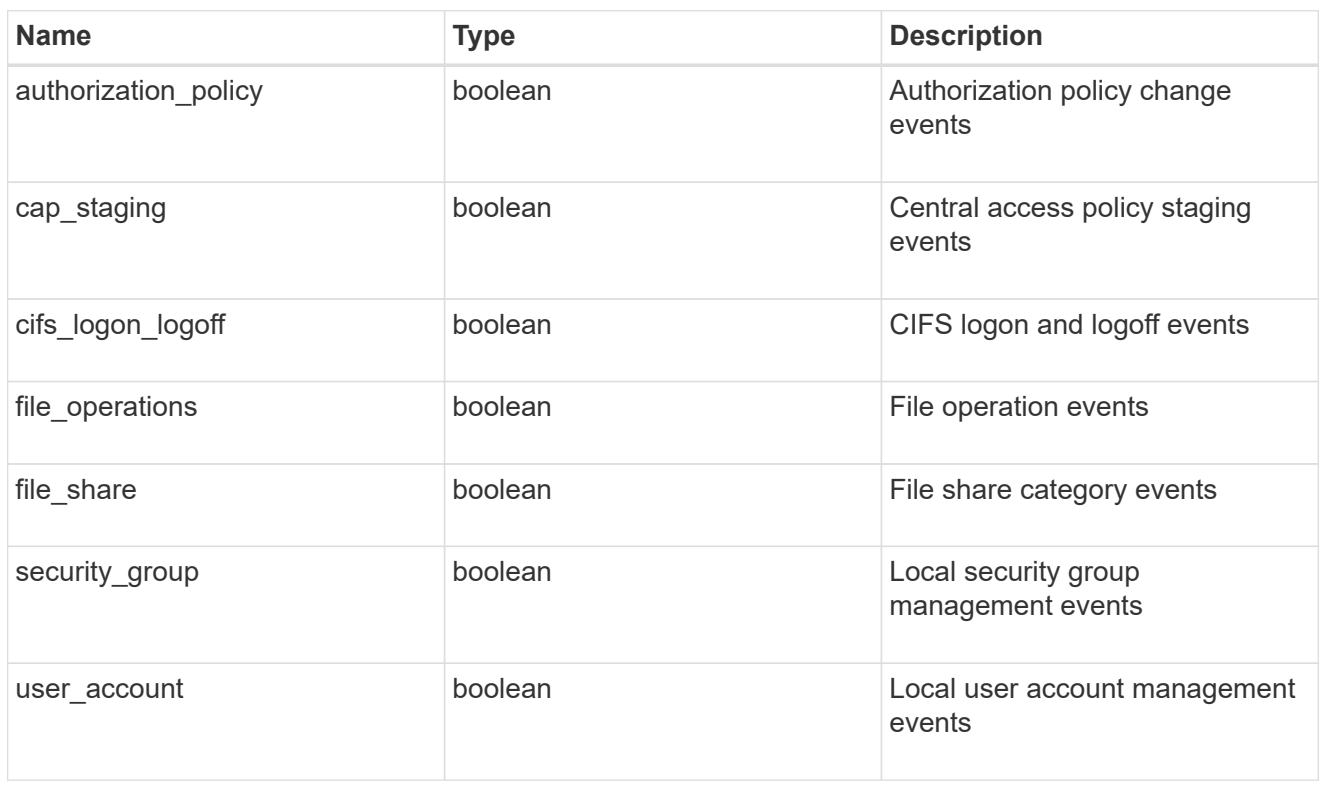

## \_links

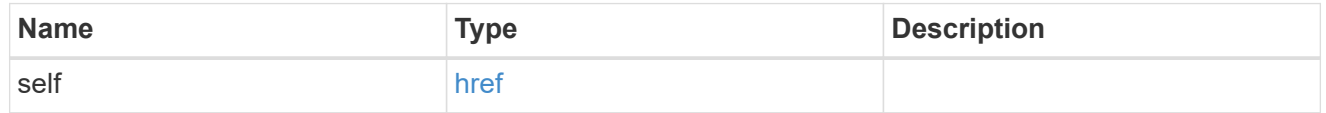

#### retention

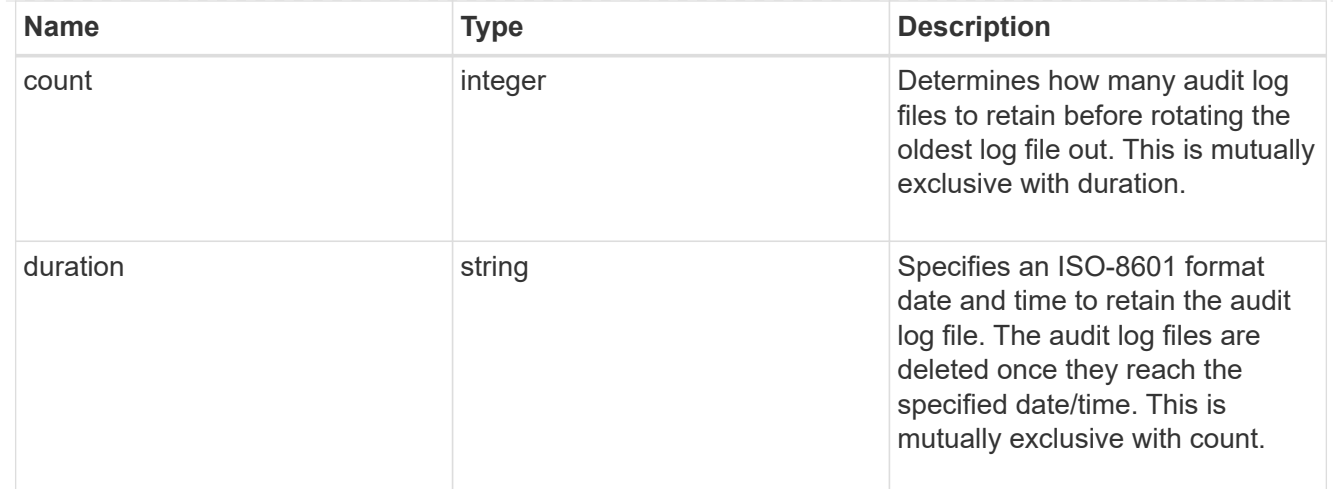

#### audit\_schedule

Rotates the audit logs based on a schedule by using the time-based rotation parameters in any combination. The rotation schedule is calculated by using all the time-related values. This is mutually exclusive with log size.

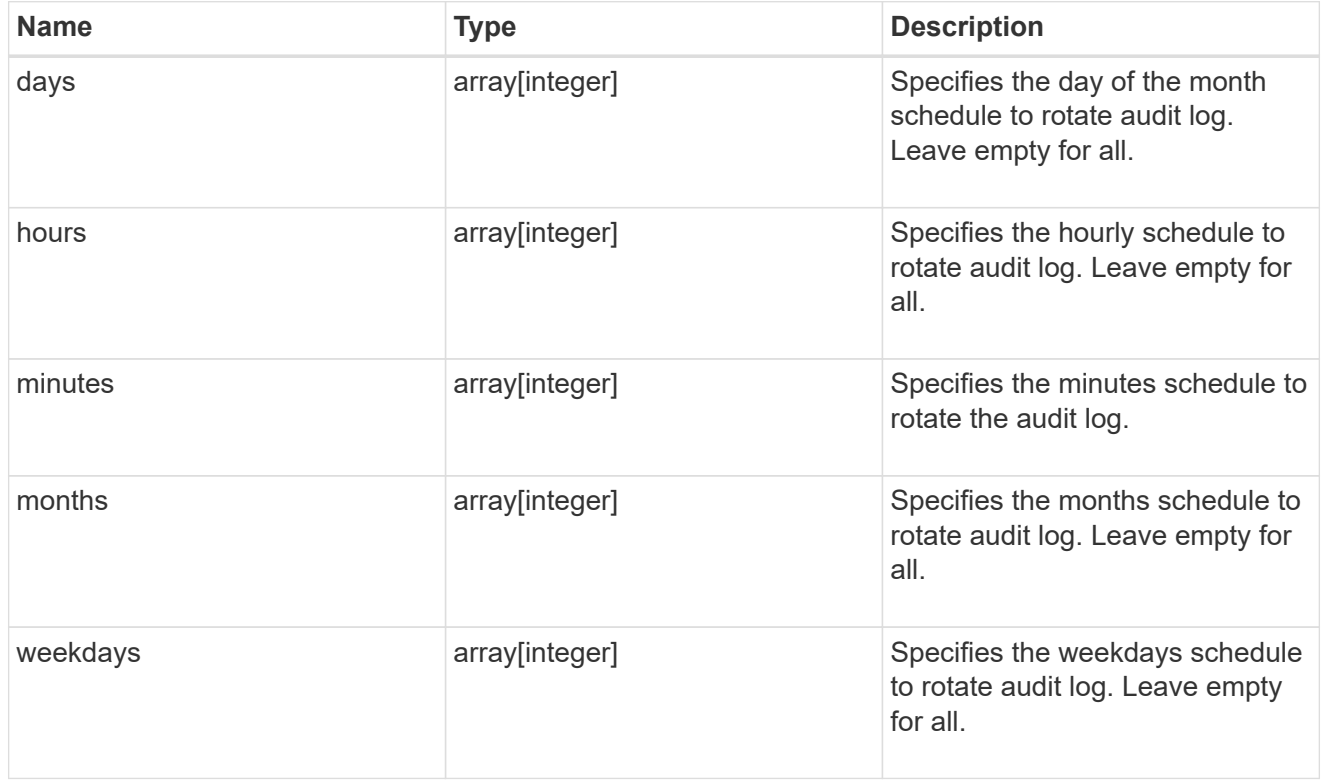

#### rotation

Audit event log files are rotated when they reach a configured threshold log size or are on a configured schedule. When an event log file is rotated, the scheduled consolidation task first renames the active converted file to a time-stamped archive file, and then creates a new active converted event log file.

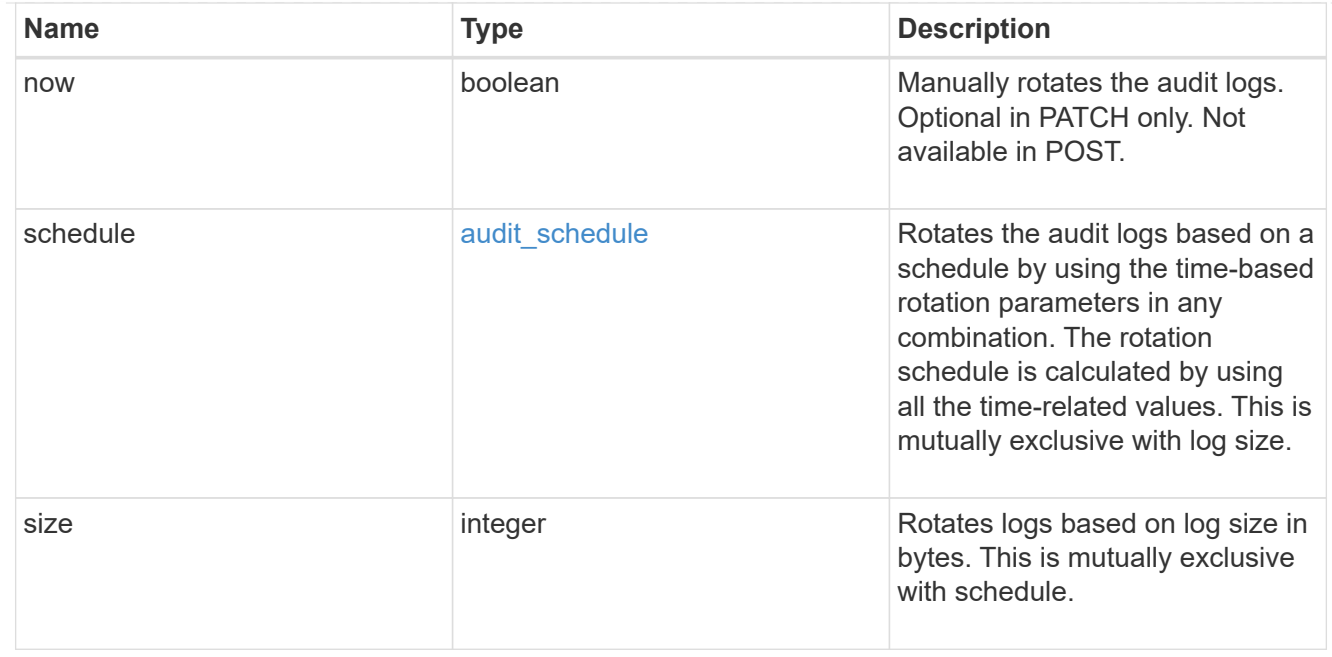

### log

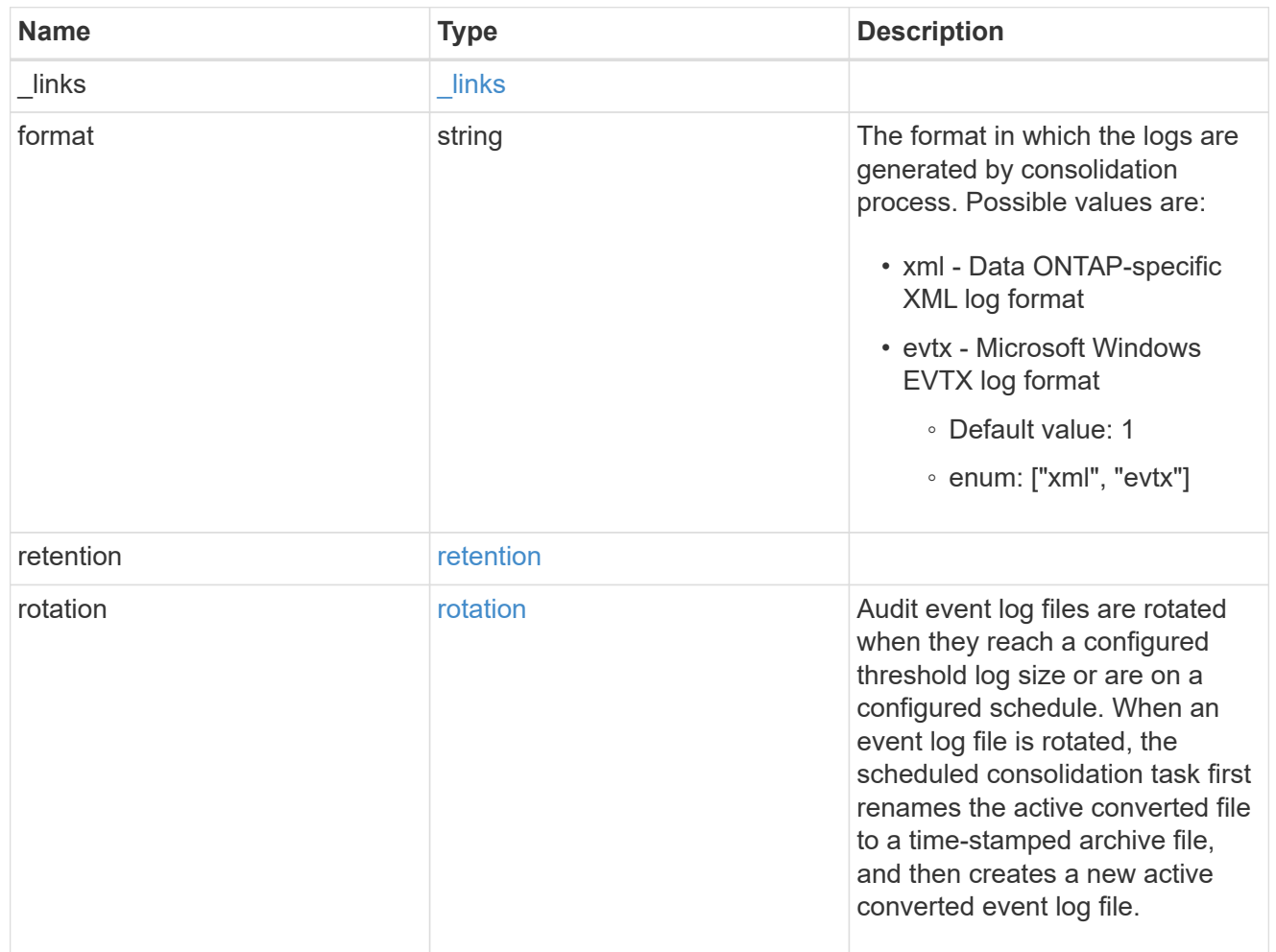

#### svm

SVM, applies only to SVM-scoped objects.

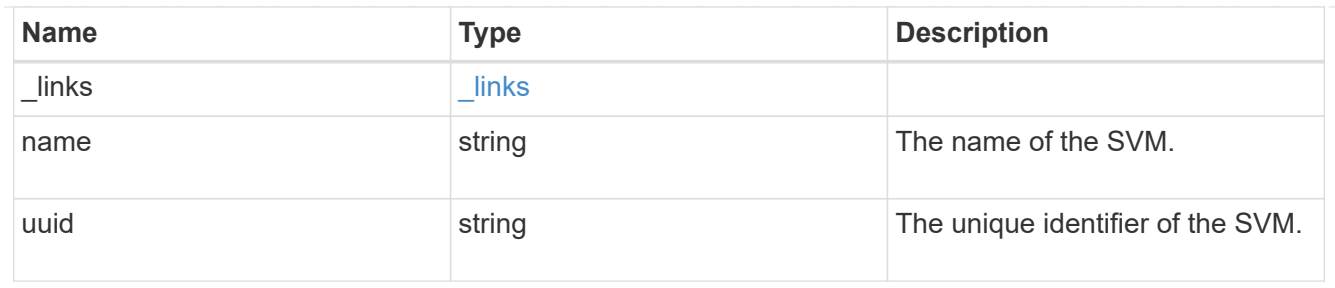

audit

Auditing for NAS events is a security measure that enables you to track and log certain CIFS and NFS events on SVMs.

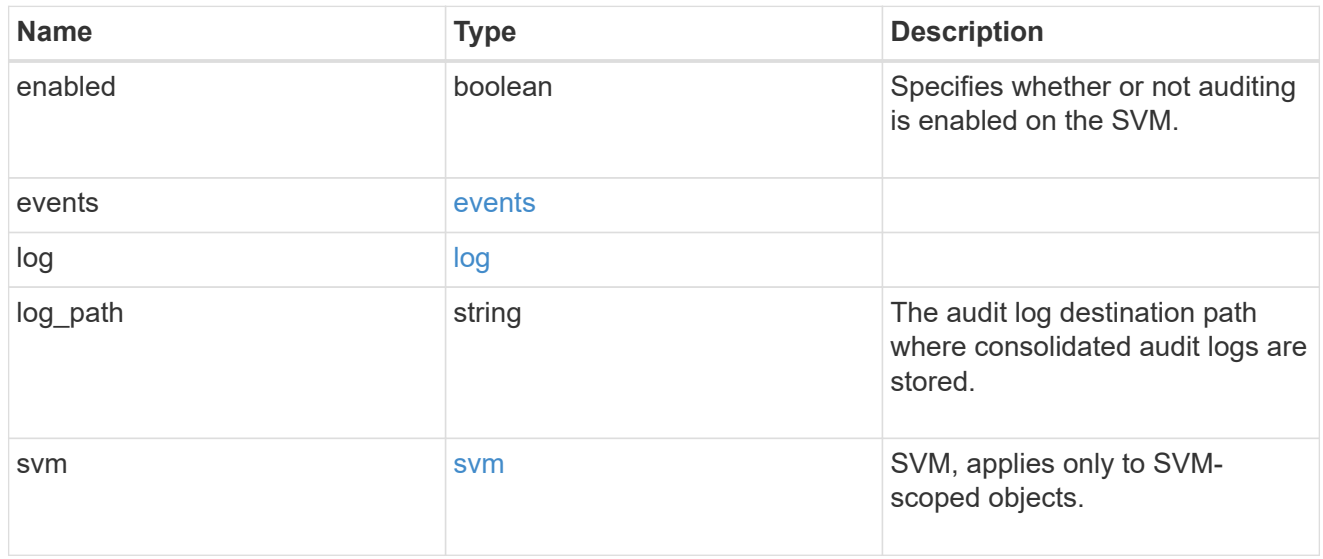

## error\_arguments

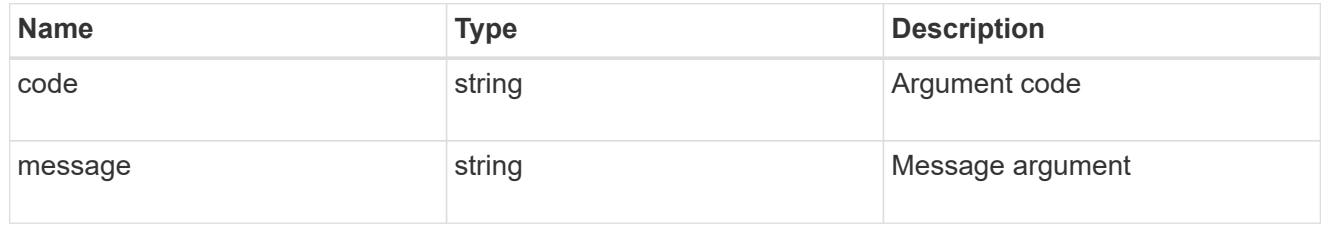

#### error

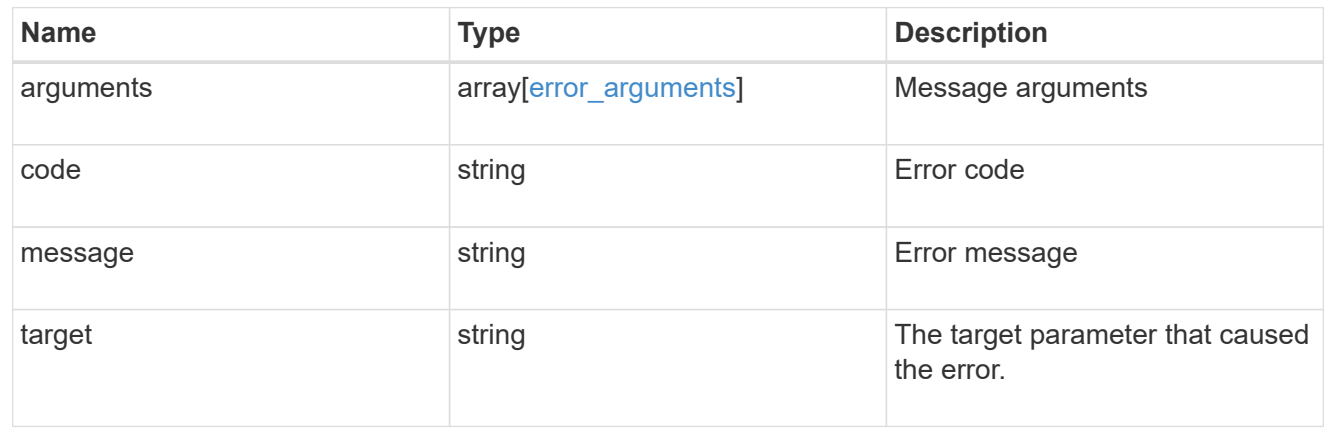

## <span id="page-20-0"></span>**Create an audit configuration**

POST /protocols/audit

Creates an audit configuration.

## **Required properties**

- svm.uuid or svm.name Existing SVM to which audit configuration is to be created.
- log path Path in the owning SVM namespace that is used to store audit logs.

## **Default property values**

If not specified in POST, the following default property values are assigned:

- enabled *true*
- events.authorization\_policy *false*
- events.cap\_staging *false*
- events.file\_share *false*
- events.security\_group *false*
- events.user\_account *false*
- events.cifs\_logon\_logoff *true*
- events.file\_operations *true*
- log.format *evtx*
- log.retention.count *0*
- log.retention.duration *PT0S*
- log.rotation.size *100MB*
- log.rotation.now *false*

## **Related ONTAP commands**

- vserver audit create
- vserver audit enable

## **Learn more**

• [DOC /protocols/audit](https://docs.netapp.com/us-en/ontap-restapi-96/{relative_path}protocols_audit_endpoint_overview.html)

## **Request Body**

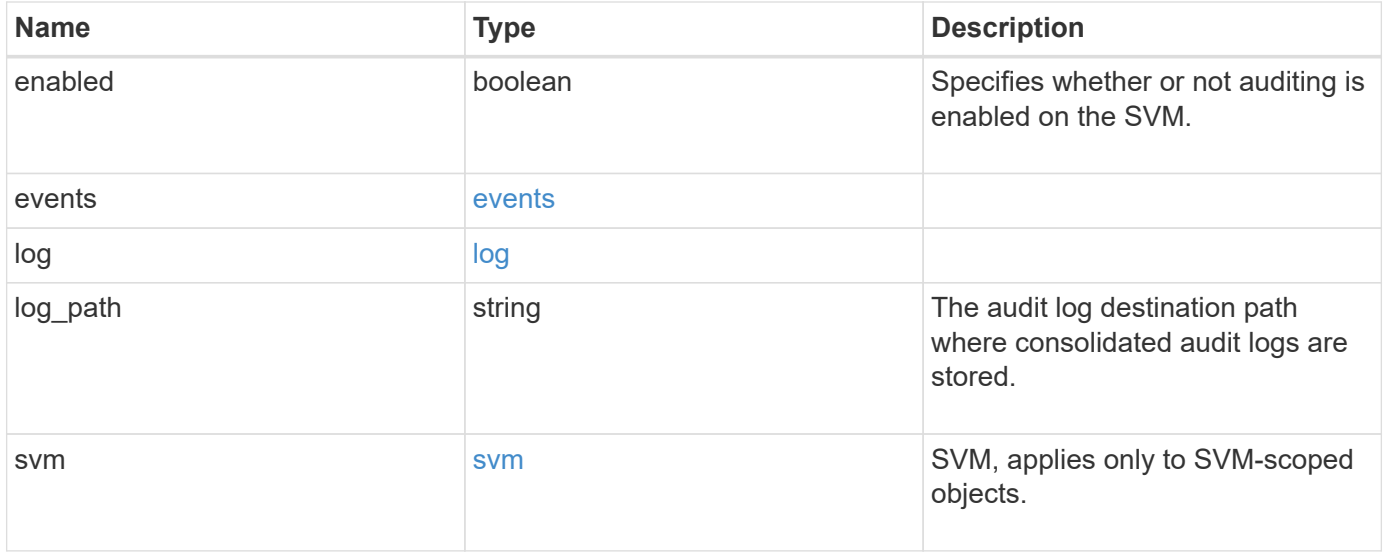

**Example request**

```
{
    "log": {
      "_links": {
        "self": {
          "href": "/api/resourcelink"
        }
      },
      "format": "xml",
      "retention": {
        "duration": "P4DT12H30M5S"
      },
      "rotation": {
        "schedule": {
           "days": {
           },
           "hours": {
           },
           "minutes": {
           },
           "months": {
           },
           "weekdays": {
           }
        }
      }
    },
    "svm": {
      "_links": {
        "self": {
          "href": "/api/resourcelink"
        }
      },
    "name": "svm1",
      "uuid": "02c9e252-41be-11e9-81d5-00a0986138f7"
   }
}
```
## **Response**

Status: 202, Accepted

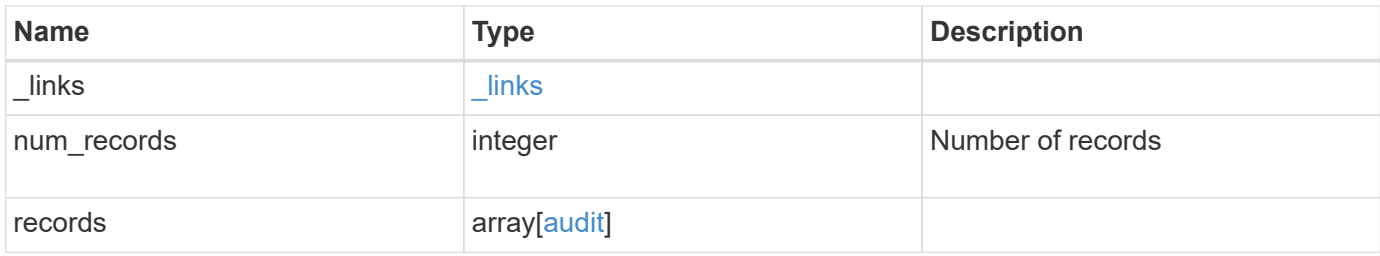

**Example response**

```
{
    "_links": {
      "next": {
        "href": "/api/resourcelink"
      },
      "self": {
       "href": "/api/resourcelink"
      }
    },
    "records": {
      "log": {
        "_links": {
          "self": {
            "href": "/api/resourcelink"
          }
        },
        "format": "xml",
        "retention": {
          "duration": "P4DT12H30M5S"
        },
        "rotation": {
          "schedule": {
             "days": {
             },
             "hours": {
             },
             "minutes": {
             },
             "months": {
             },
             "weekdays": {
  }
           }
        }
      },
      "svm": {
        "_links": {
          "self": {
            "href": "/api/resourcelink"
          }
        },
      "name": "svm1",
        "uuid": "02c9e252-41be-11e9-81d5-00a0986138f7"
      }
```
}

## **Error**

Status: Default

## ONTAP Error Response Codes

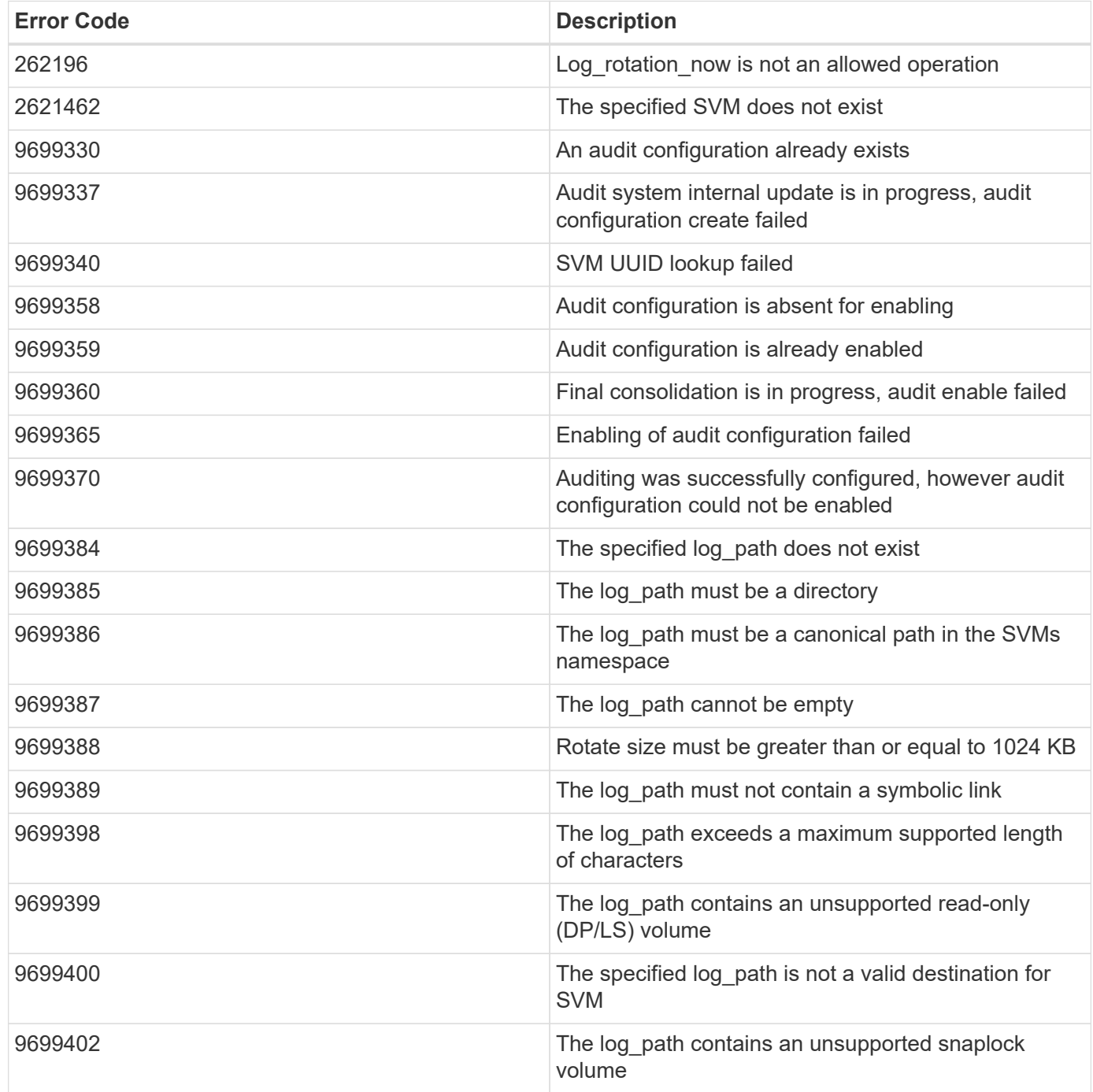

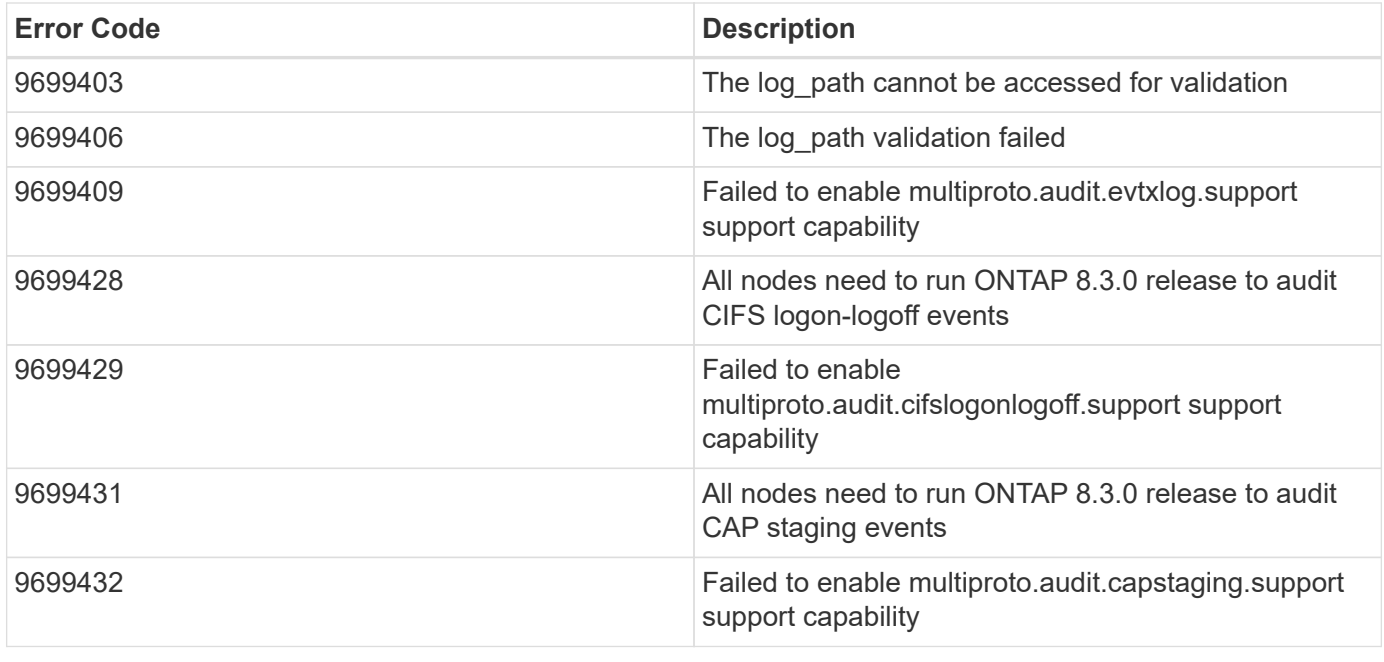

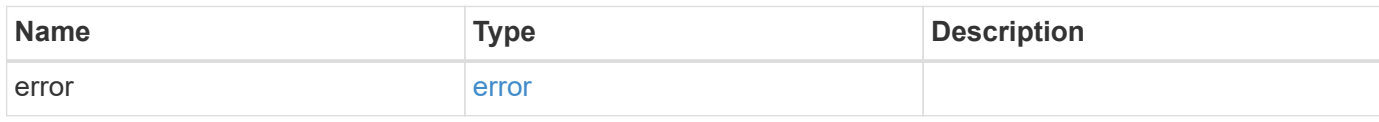

## **Example error**

```
{
   "error": {
     "arguments": {
     "code": "string",
       "message": "string"
      },
      "code": "4",
      "message": "entry doesn't exist",
     "target": "uuid"
   }
}
```
## **Definitions**

### **See Definitions**

events

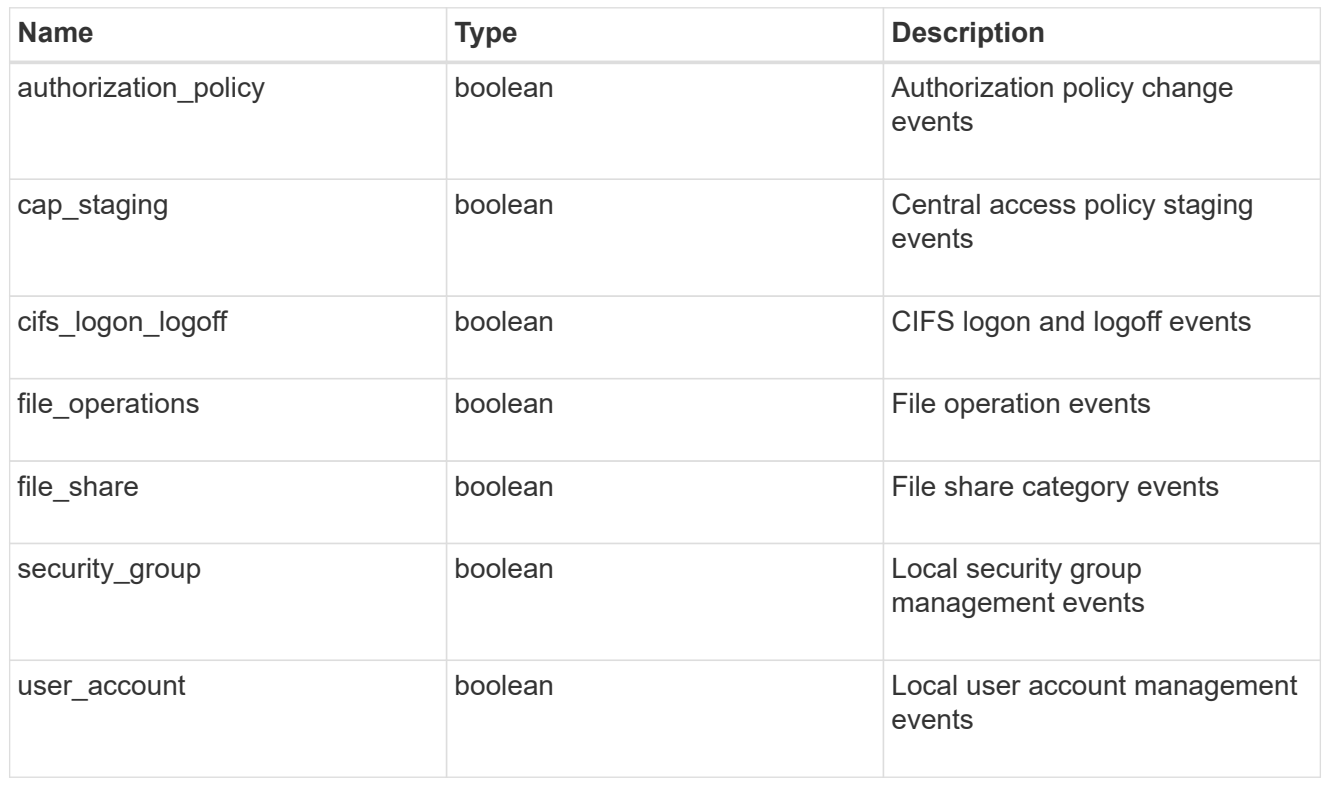

#### href

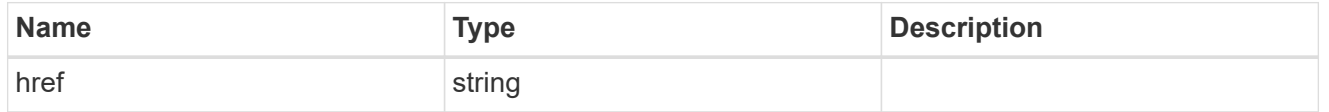

## $_{\rm \_}$ links

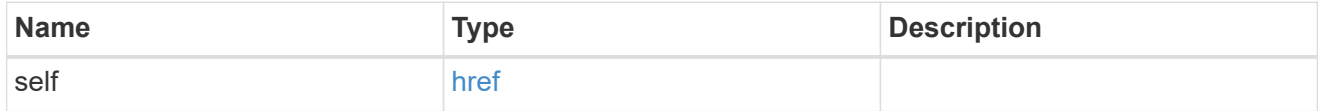

#### retention

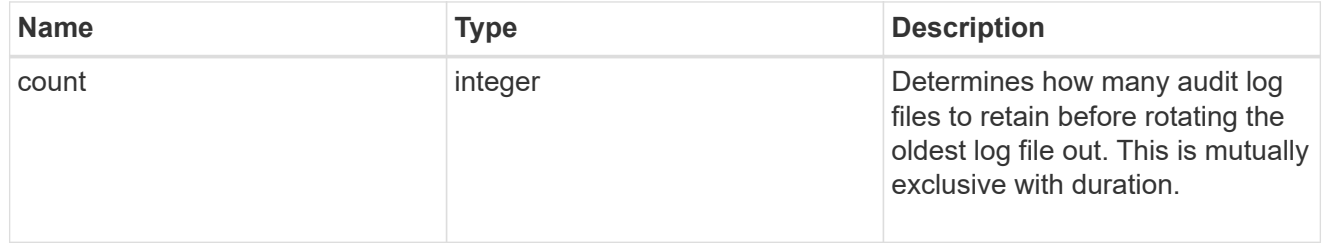

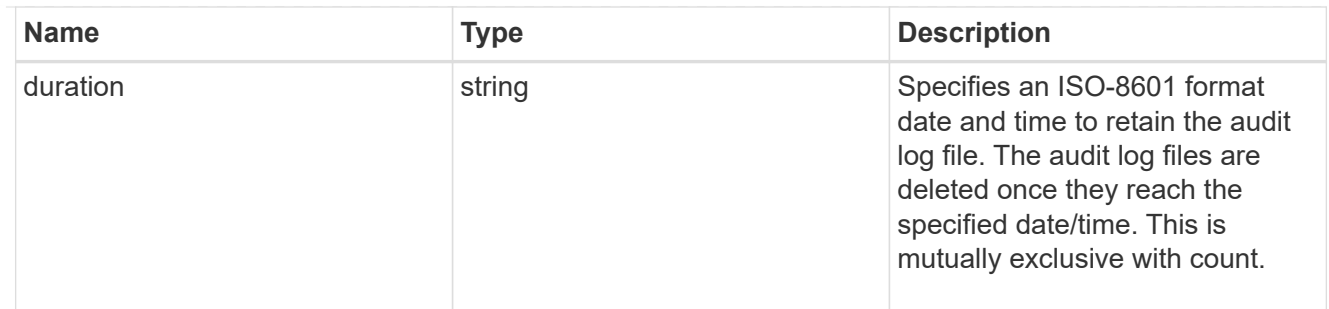

audit schedule

Rotates the audit logs based on a schedule by using the time-based rotation parameters in any combination. The rotation schedule is calculated by using all the time-related values. This is mutually exclusive with log size.

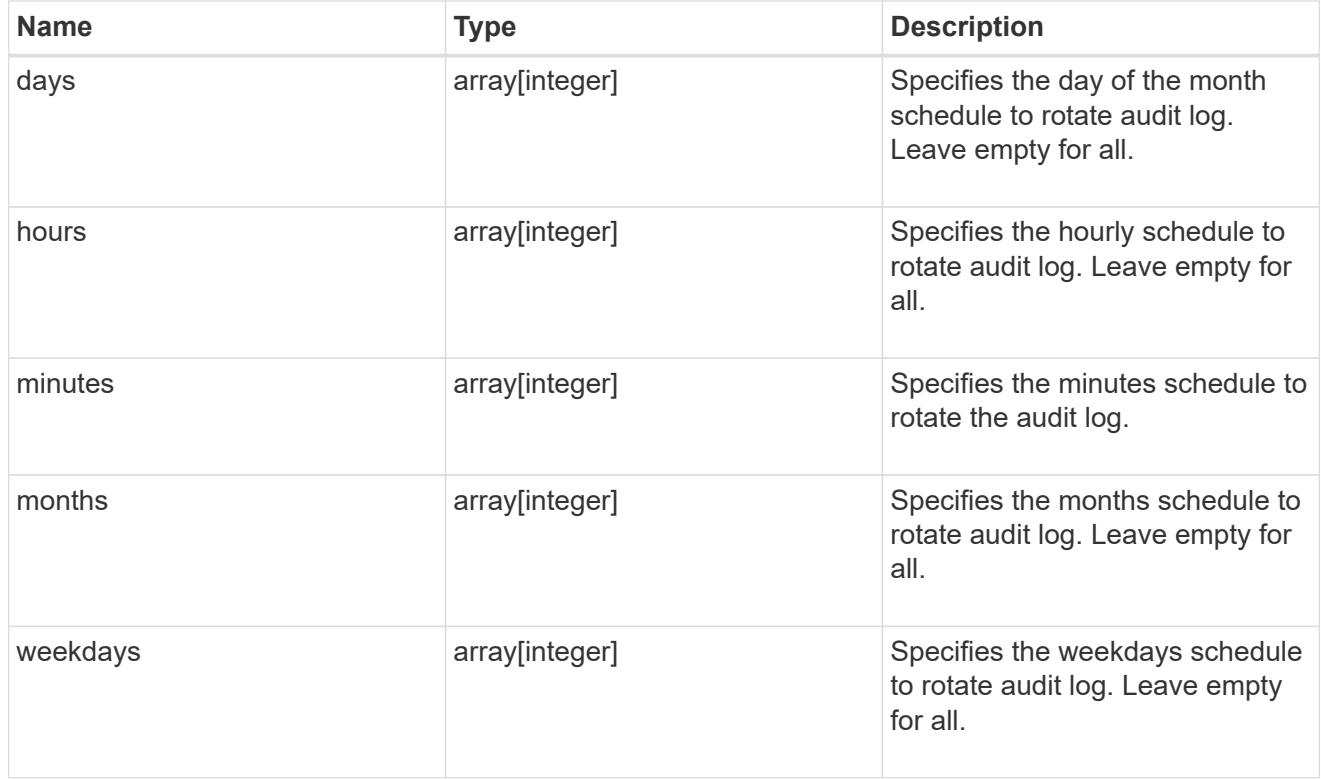

#### rotation

Audit event log files are rotated when they reach a configured threshold log size or are on a configured schedule. When an event log file is rotated, the scheduled consolidation task first renames the active converted file to a time-stamped archive file, and then creates a new active converted event log file.

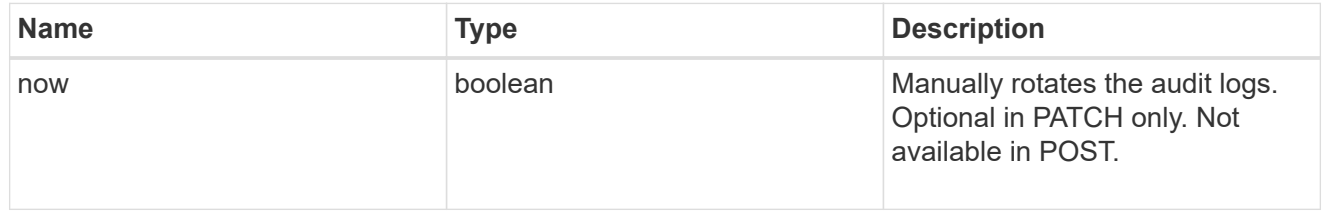

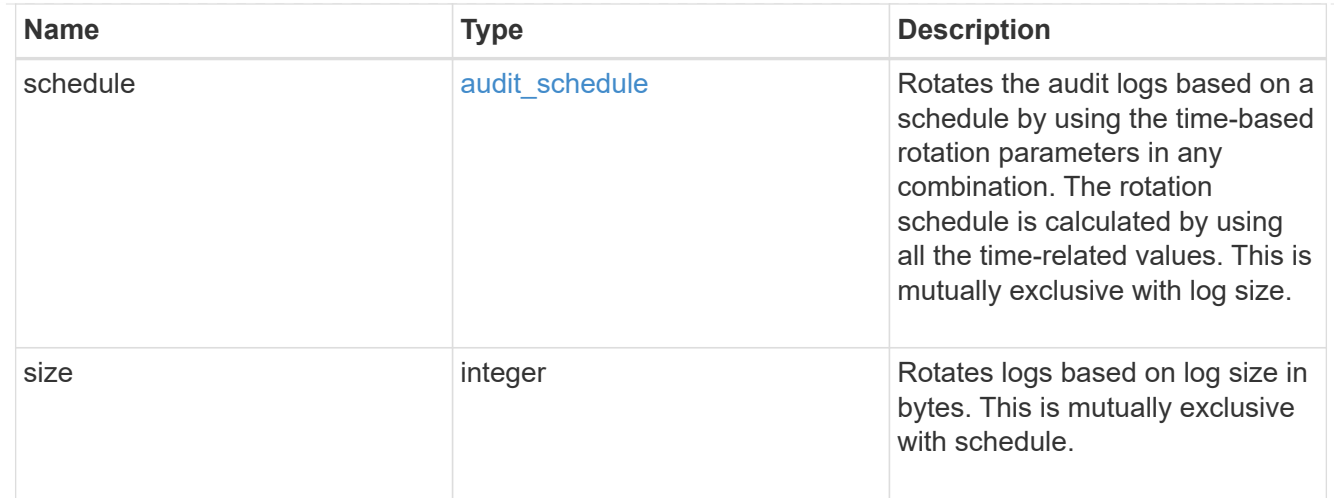

## log

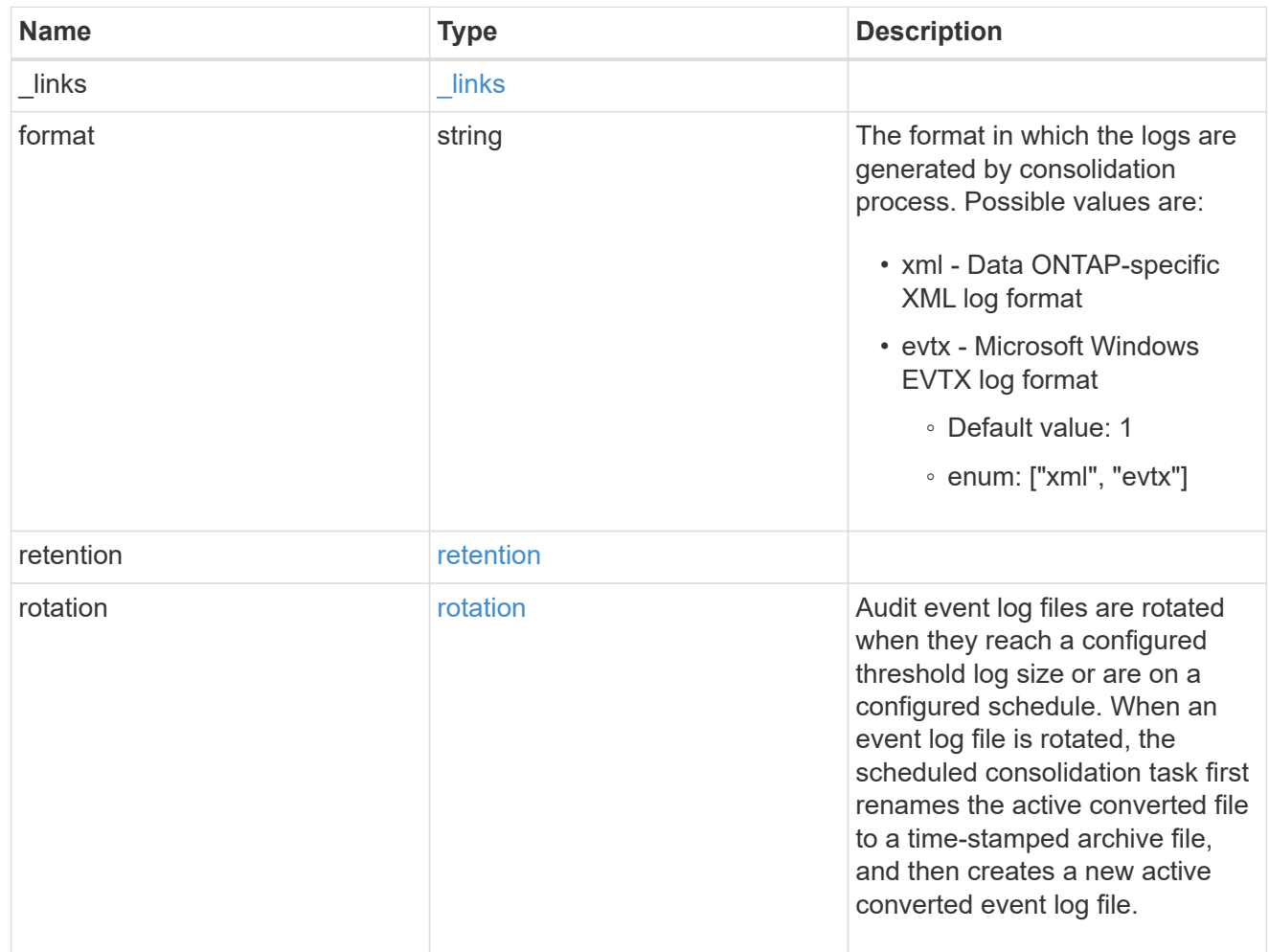

#### svm

SVM, applies only to SVM-scoped objects.

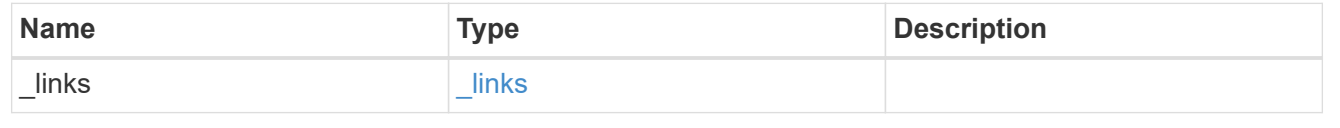

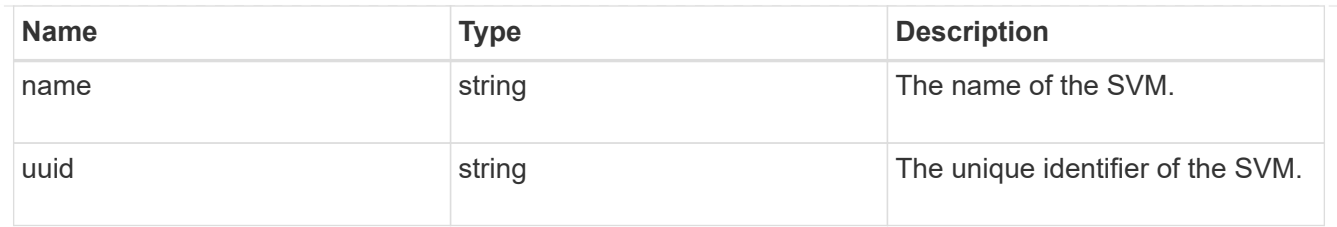

audit

Auditing for NAS events is a security measure that enables you to track and log certain CIFS and NFS events on SVMs.

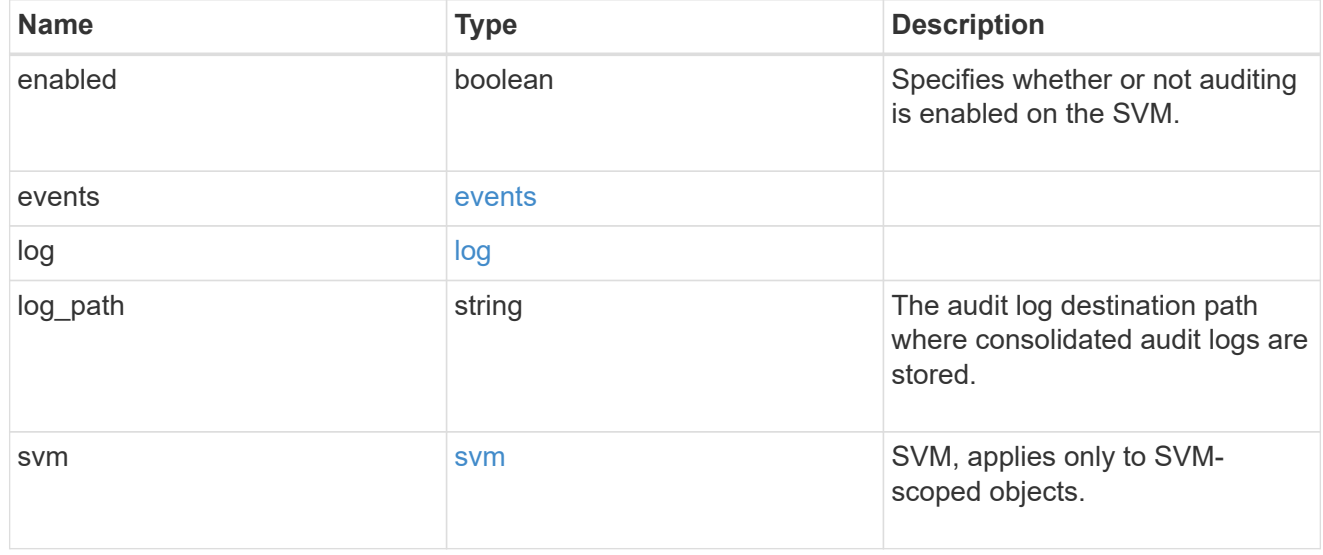

### \_links

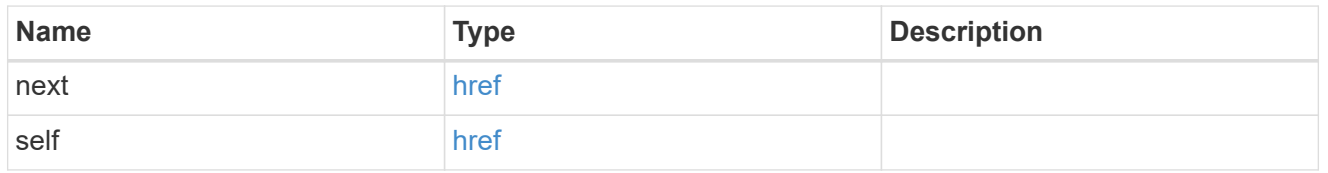

### error\_arguments

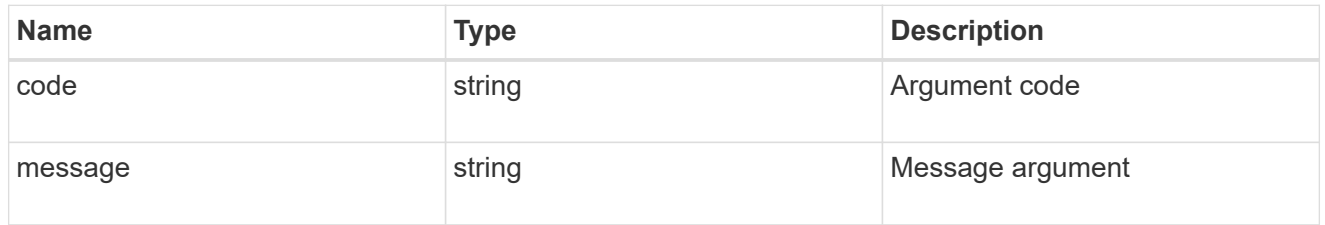

#### error

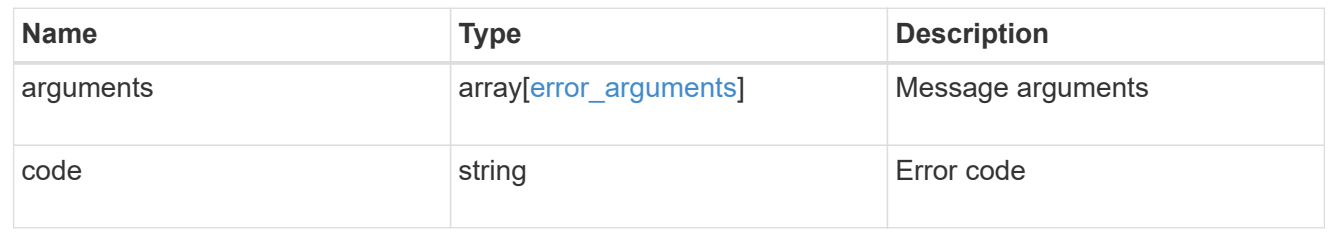

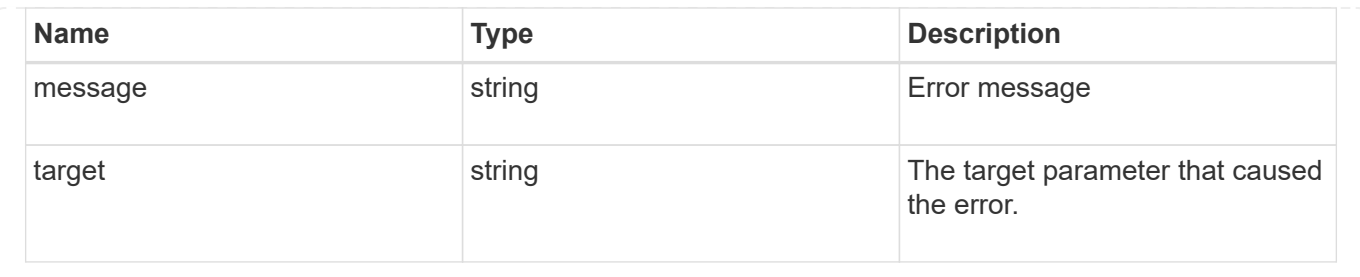

## <span id="page-31-0"></span>**Delete an audit configuration**

DELETE /protocols/audit/{svm.uuid}

Deletes an audit configuration.

## **Related ONTAP commands**

- vserver audit disable
- vserver audit delete

## **Learn more**

• [DOC /protocols/audit](https://docs.netapp.com/us-en/ontap-restapi-96/{relative_path}protocols_audit_endpoint_overview.html)

## **Parameters**

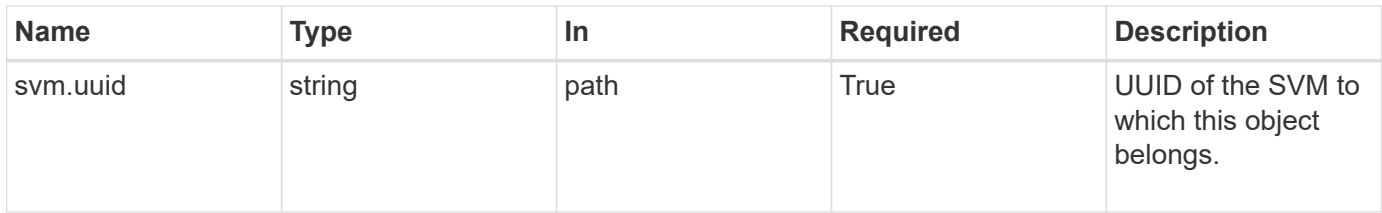

## **Response**

Status: 202, Accepted

## **Error**

Status: Default

## ONTAP Error Response Codes

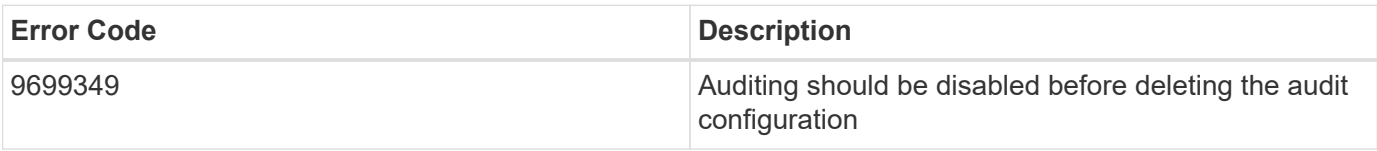

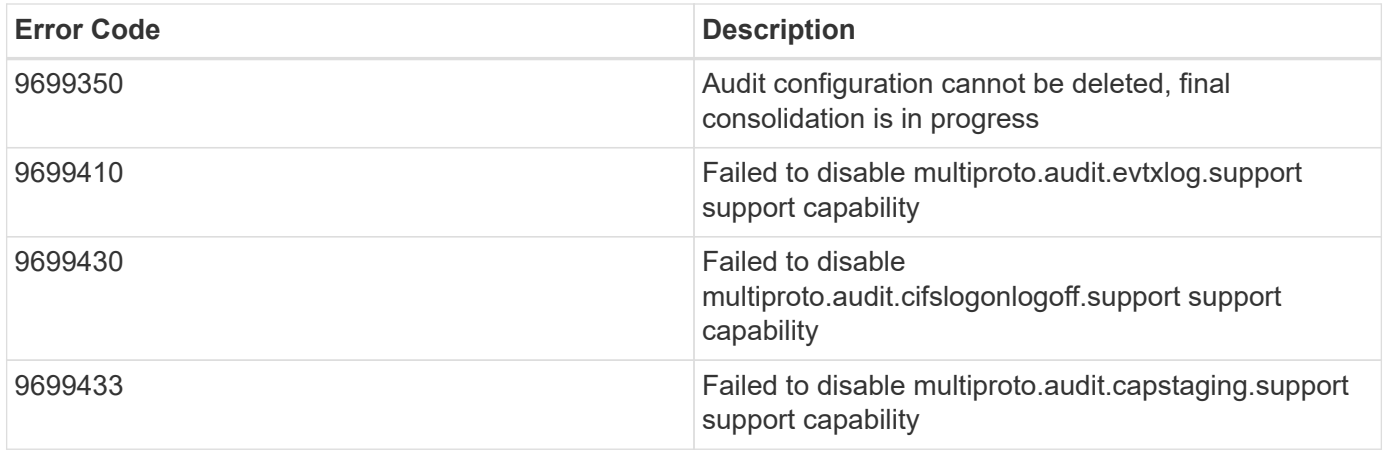

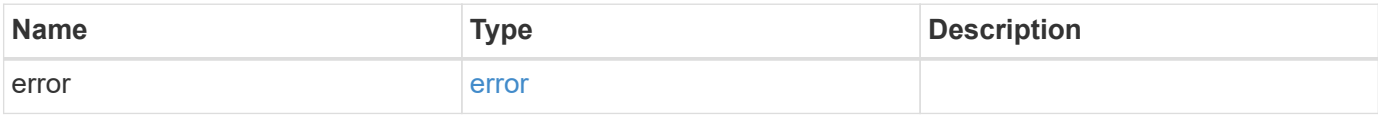

### **Example error**

```
{
   "error": {
      "arguments": {
       "code": "string",
       "message": "string"
      },
      "code": "4",
      "message": "entry doesn't exist",
     "target": "uuid"
   }
}
```
## **Definitions**

#### **See Definitions**

error\_arguments

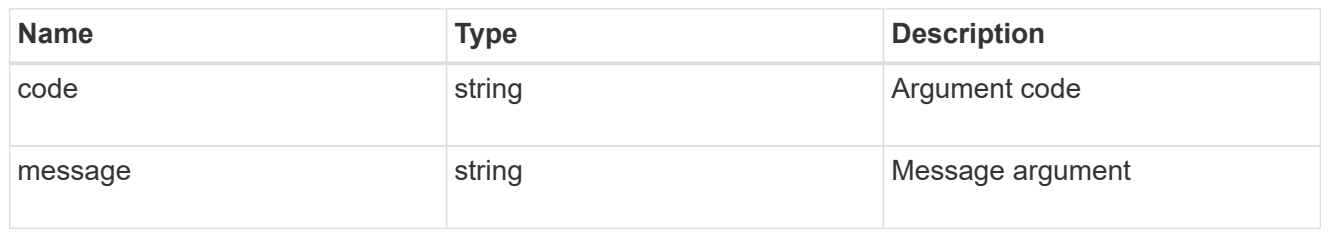

error

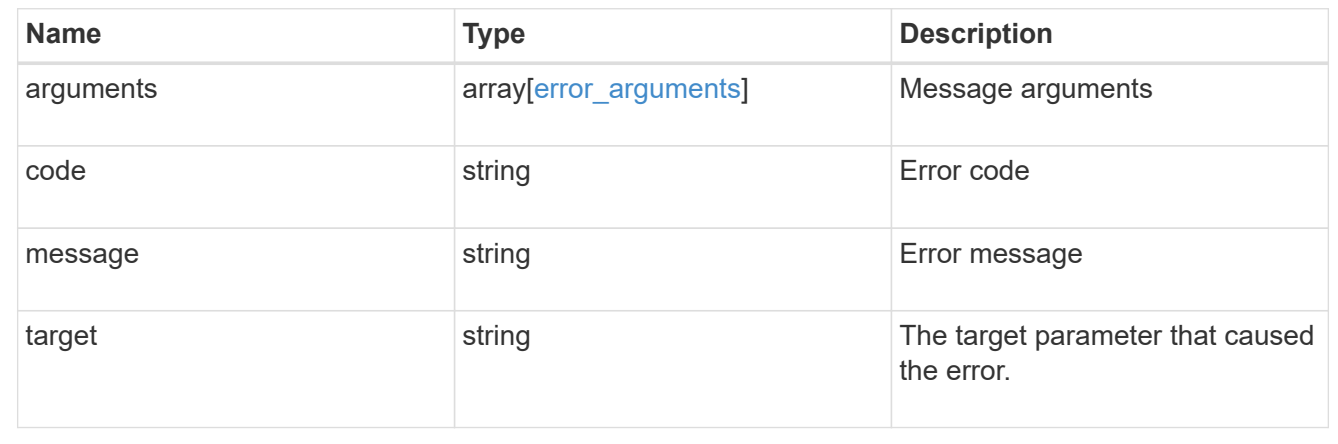

## <span id="page-33-0"></span>**Retrieve the audit configuration for an SVM**

GET /protocols/audit/{svm.uuid}

Retrieves an audit configuration for an SVM.

## **Related ONTAP commands**

• vserver audit show

## **Learn more**

• [DOC /protocols/audit](https://docs.netapp.com/us-en/ontap-restapi-96/{relative_path}protocols_audit_endpoint_overview.html)

## **Parameters**

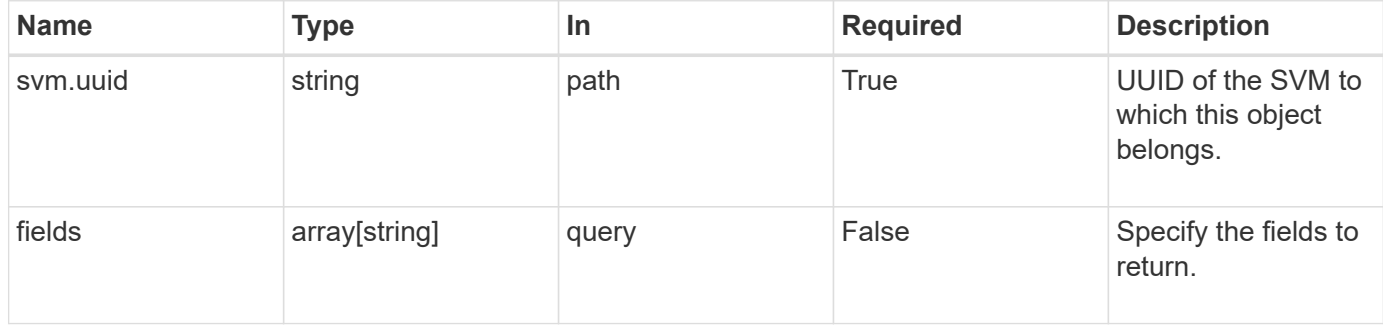

## **Response**

Status: 200, Ok

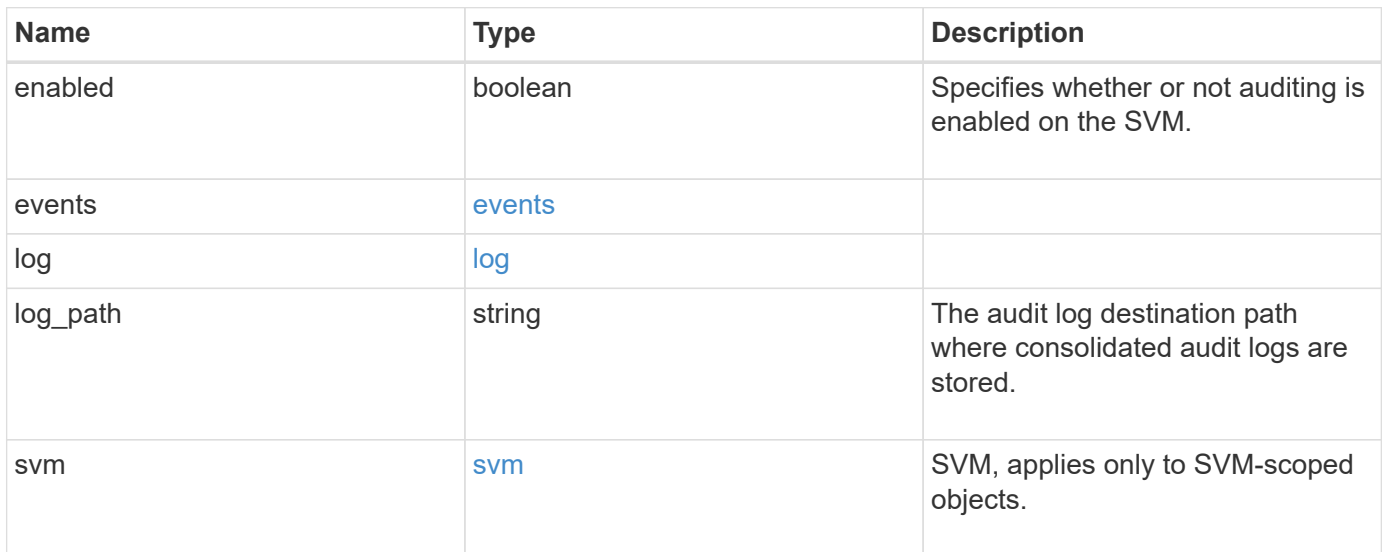

**Example response**

```
{
    "log": {
      "_links": {
        "self": {
          "href": "/api/resourcelink"
       }
      },
      "format": "xml",
      "retention": {
       "duration": "P4DT12H30M5S"
      },
      "rotation": {
        "schedule": {
          "days": {
          },
          "hours": {
          },
          "minutes": {
          },
           "months": {
          },
          "weekdays": {
           }
        }
      }
    },
    "svm": {
      "_links": {
        "self": {
          "href": "/api/resourcelink"
        }
      },
    "name": "svm1",
      "uuid": "02c9e252-41be-11e9-81d5-00a0986138f7"
   }
}
```
## **Error**

Status: Default, Error

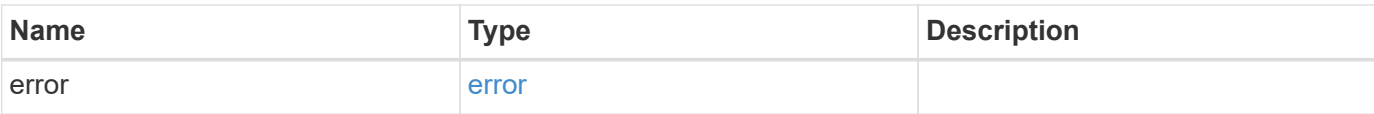

## **Example error**

```
{
   "error": {
     "arguments": {
     "code": "string",
       "message": "string"
     },
     "code": "4",
     "message": "entry doesn't exist",
     "target": "uuid"
   }
}
```
## **Definitions**

### **See Definitions**

events

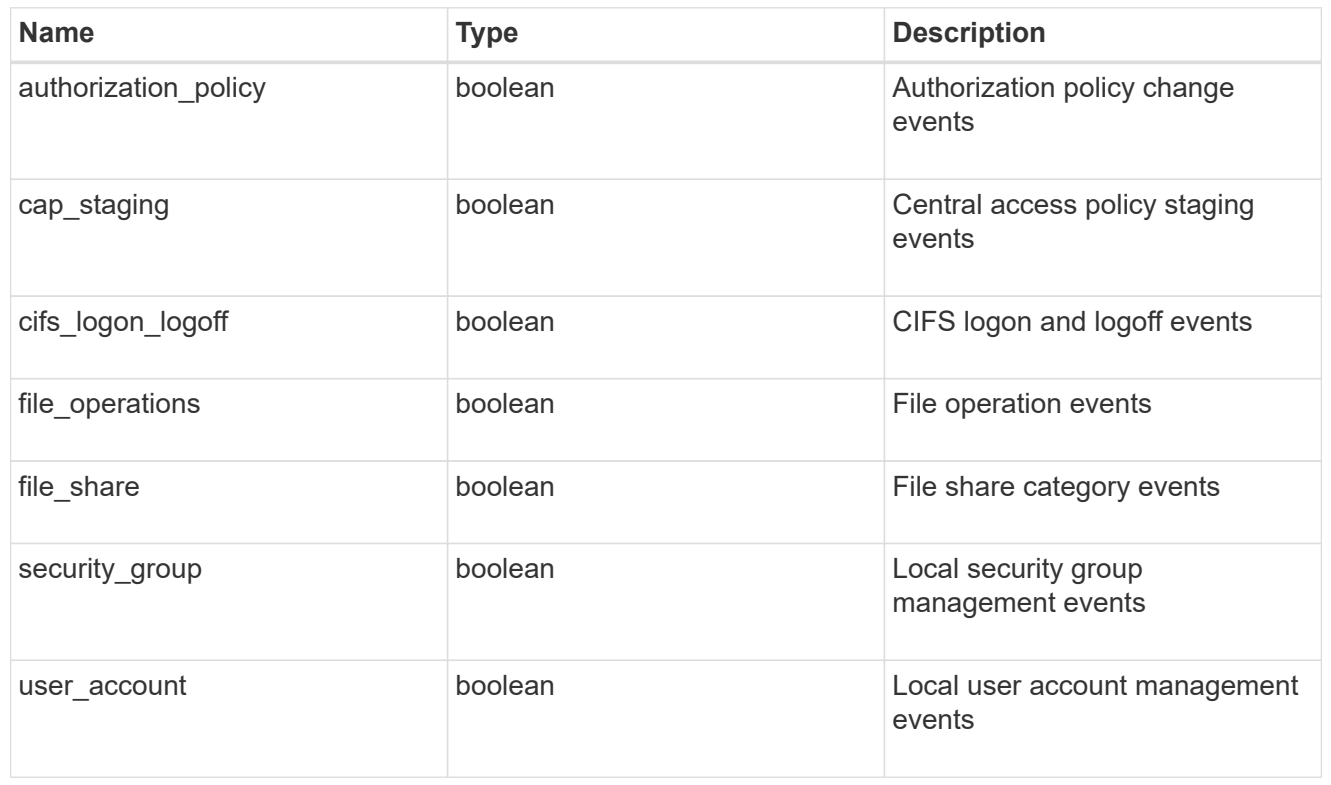

#### href

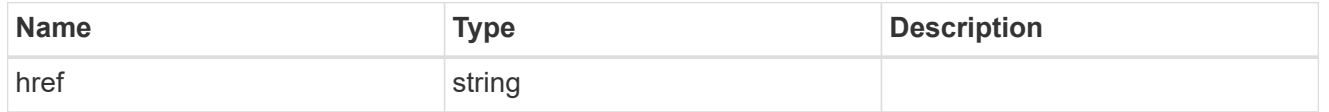

## $_{\rm \_}$ links

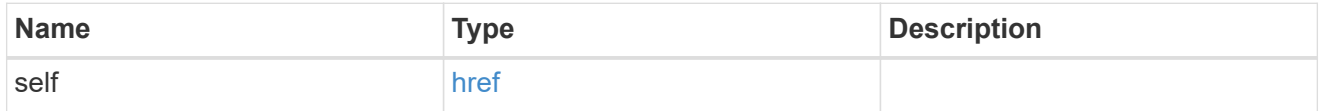

#### retention

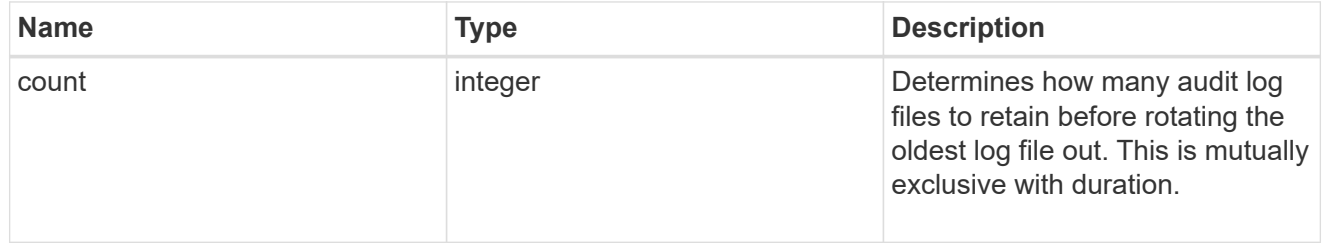

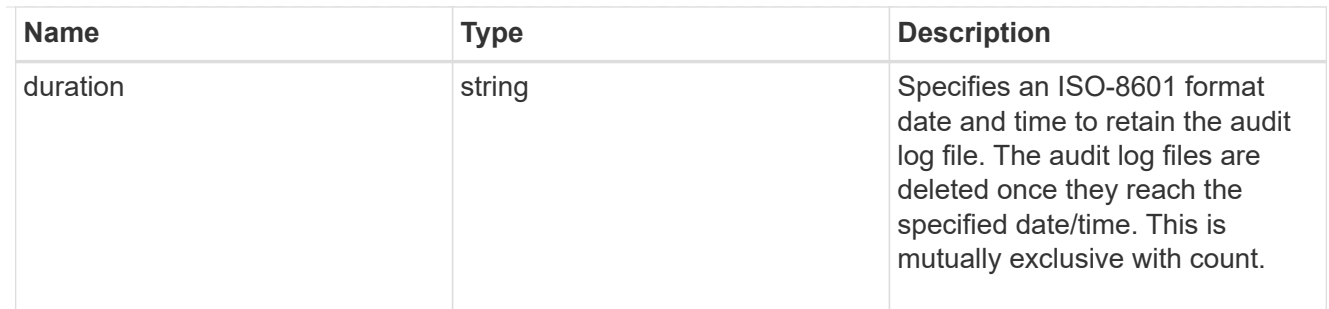

audit schedule

Rotates the audit logs based on a schedule by using the time-based rotation parameters in any combination. The rotation schedule is calculated by using all the time-related values. This is mutually exclusive with log size.

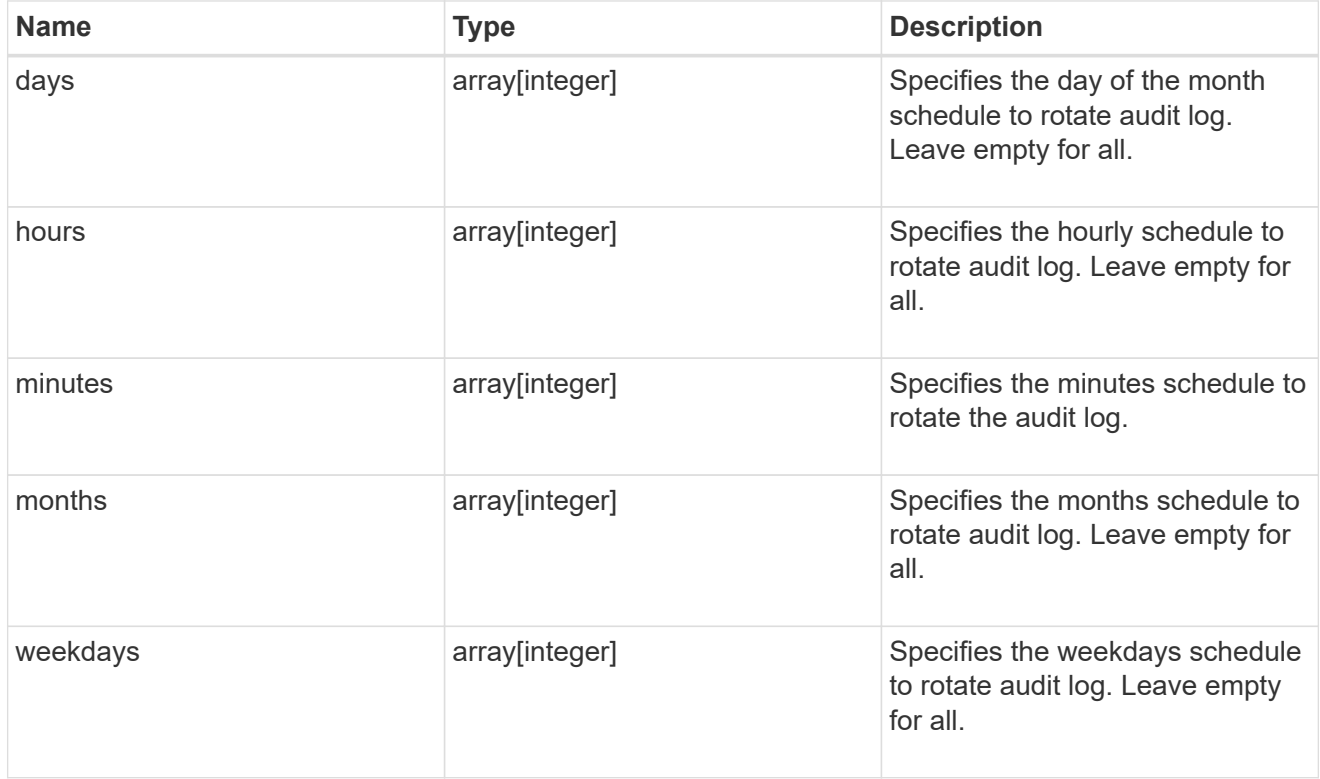

#### rotation

Audit event log files are rotated when they reach a configured threshold log size or are on a configured schedule. When an event log file is rotated, the scheduled consolidation task first renames the active converted file to a time-stamped archive file, and then creates a new active converted event log file.

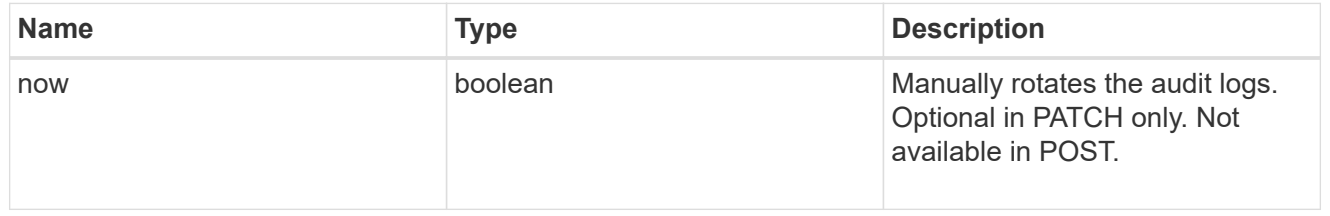

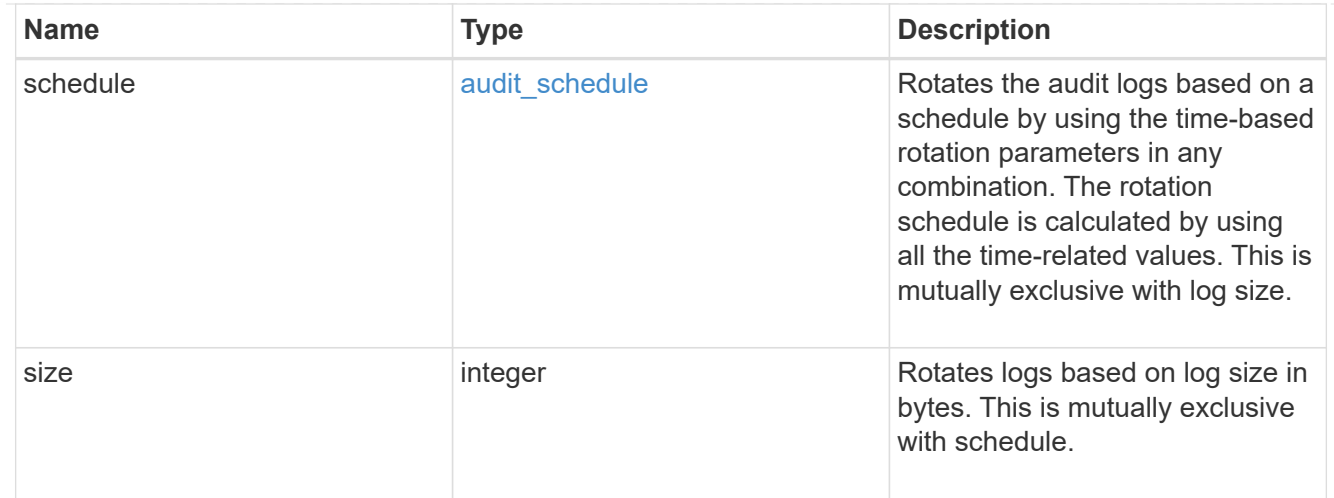

## log

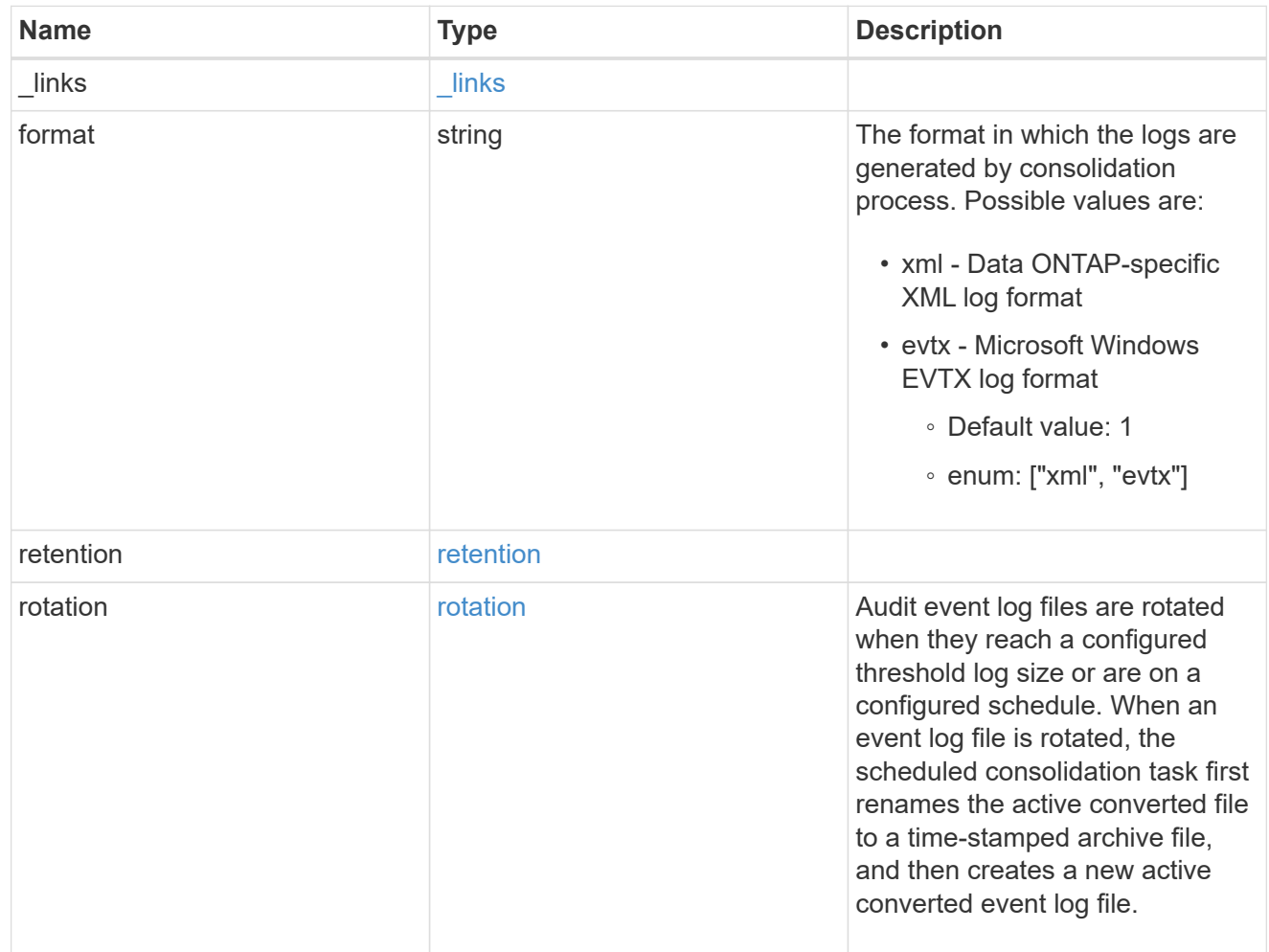

### svm

SVM, applies only to SVM-scoped objects.

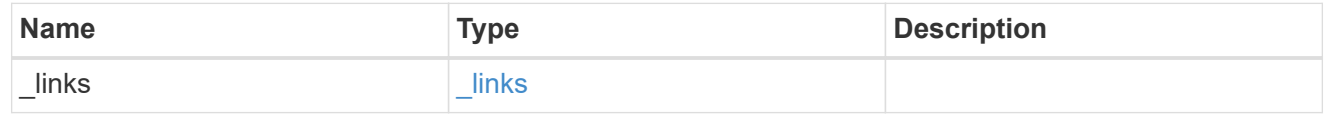

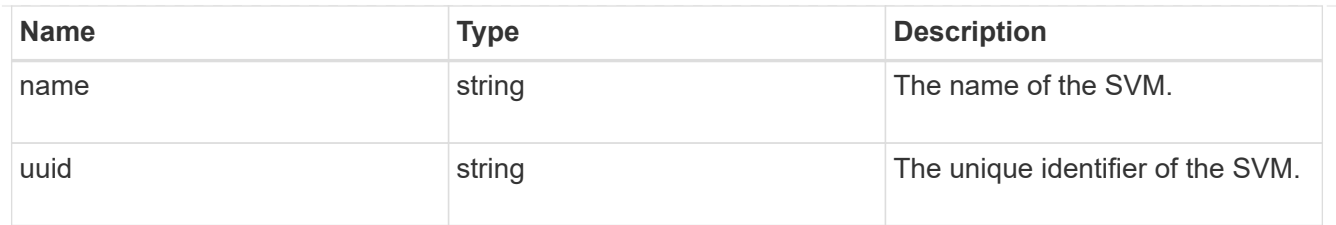

error\_arguments

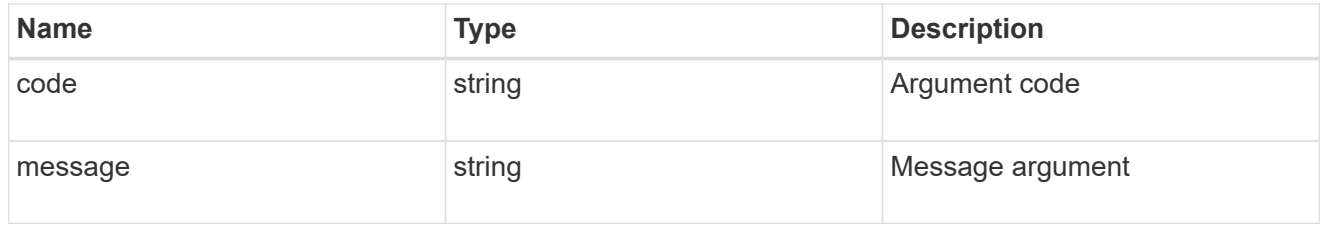

error

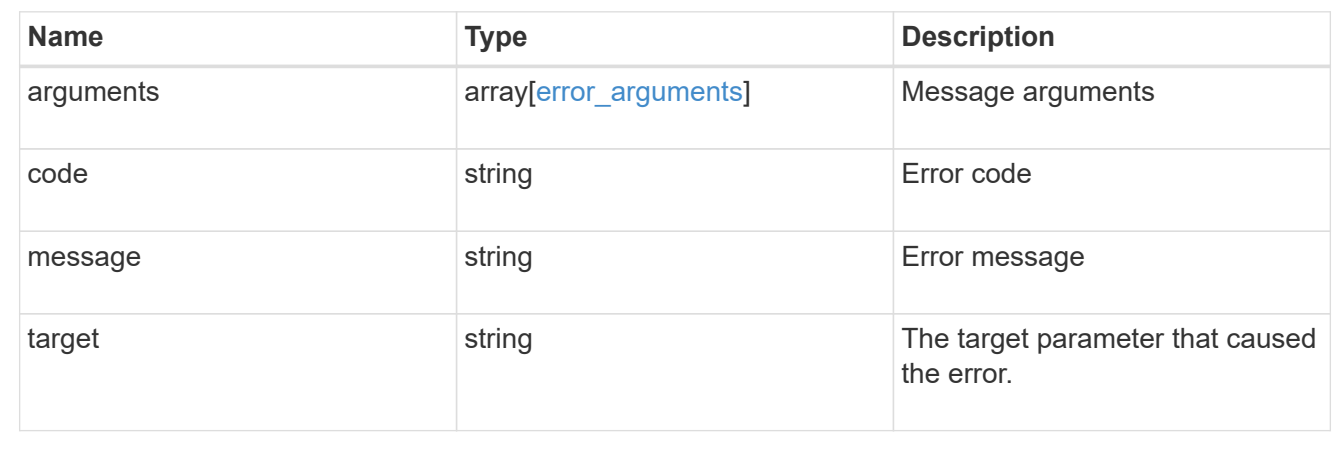

## <span id="page-40-0"></span>**Update the audit configuration for an SVM**

PATCH /protocols/audit/{svm.uuid}

Updates an audit configuration for an SVM.

## **Related ONTAP commands**

• vserver audit modify

## **Learn more**

• [DOC /protocols/audit](https://docs.netapp.com/us-en/ontap-restapi-96/{relative_path}protocols_audit_endpoint_overview.html)

## **Parameters**

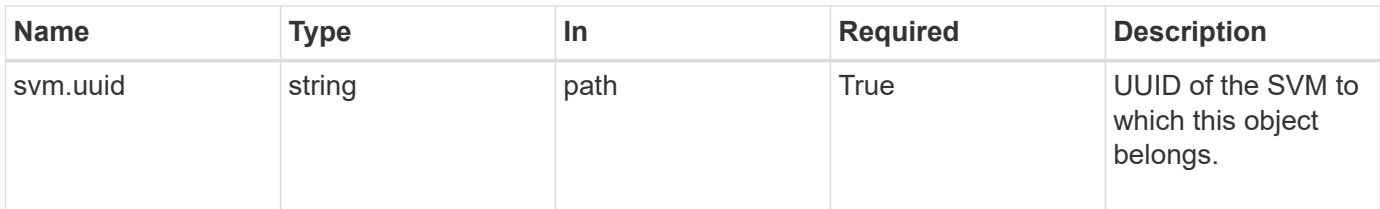

## **Request Body**

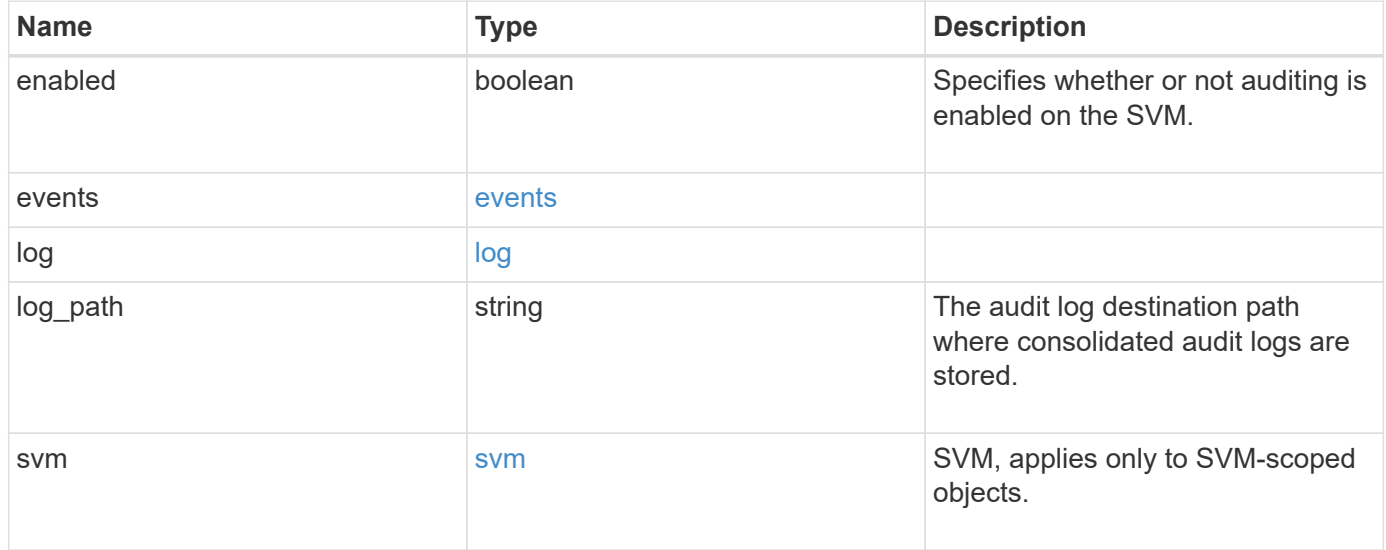

**Example request**

```
{
    "log": {
      "_links": {
        "self": {
          "href": "/api/resourcelink"
        }
      },
      "format": "xml",
      "retention": {
        "duration": "P4DT12H30M5S"
      },
      "rotation": {
        "schedule": {
           "days": {
           },
           "hours": {
           },
           "minutes": {
           },
           "months": {
           },
           "weekdays": {
           }
        }
      }
    },
    "svm": {
      "_links": {
        "self": {
          "href": "/api/resourcelink"
        }
      },
    "name": "svm1",
      "uuid": "02c9e252-41be-11e9-81d5-00a0986138f7"
   }
}
```
## **Response**

Status: 202, Accepted

## **Error**

Status: Default

## ONTAP Error Response Codes

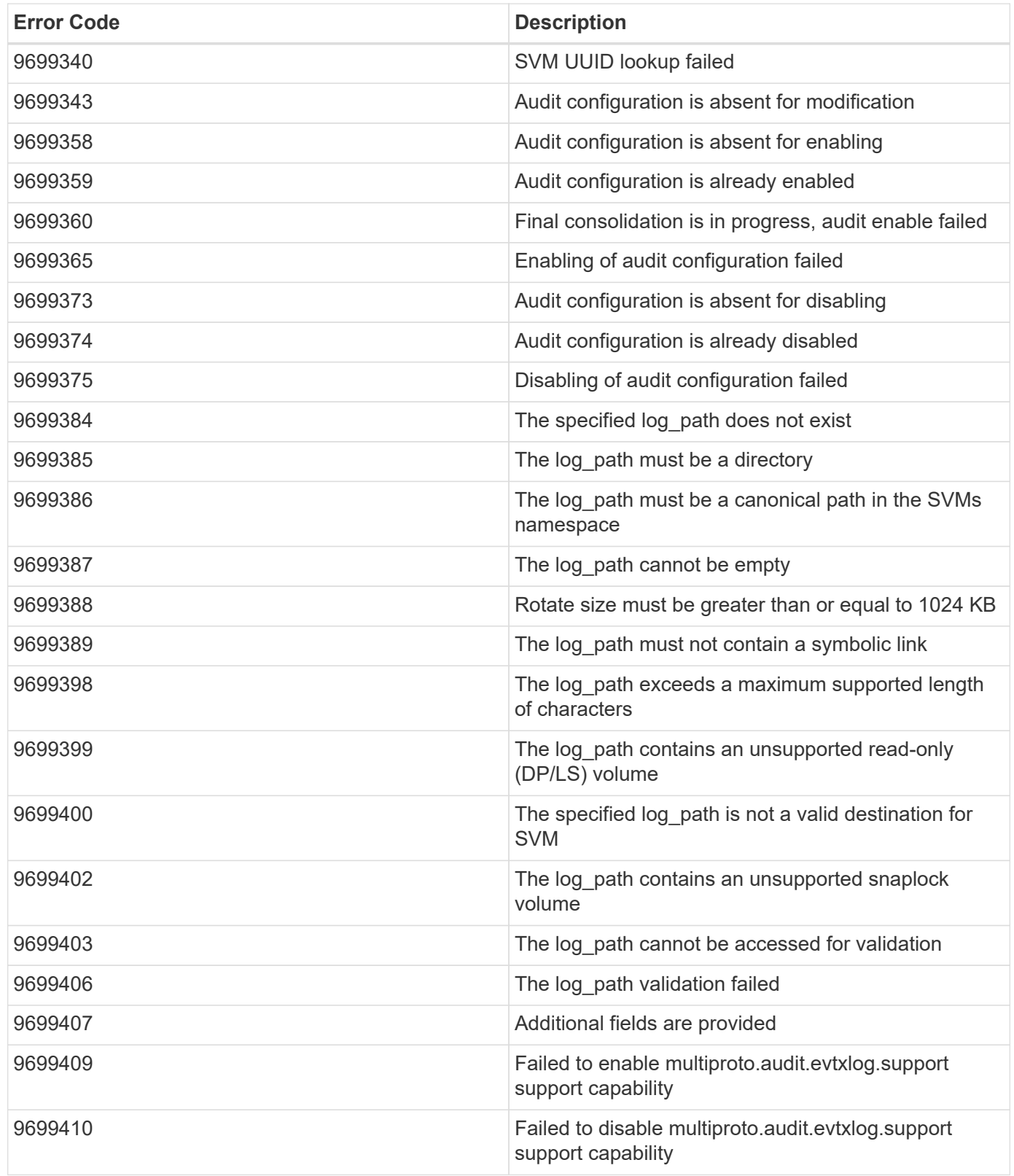

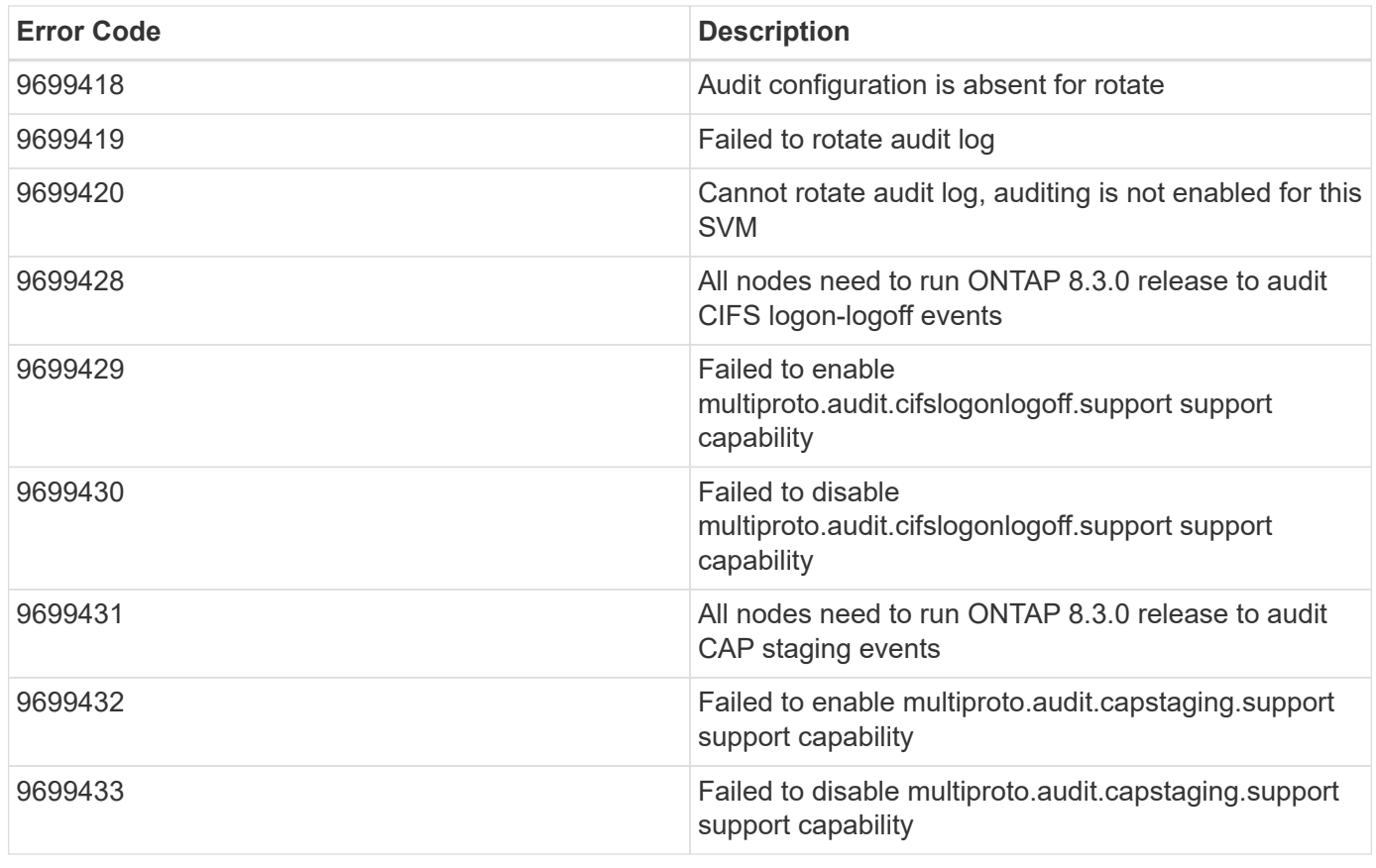

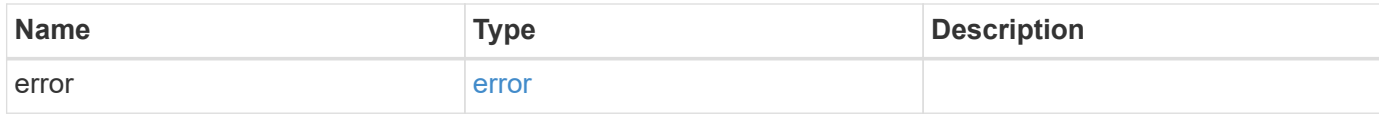

## **Example error**

```
{
   "error": {
     "arguments": {
       "code": "string",
       "message": "string"
      },
      "code": "4",
      "message": "entry doesn't exist",
     "target": "uuid"
   }
}
```
## **Definitions**

### **See Definitions**

events

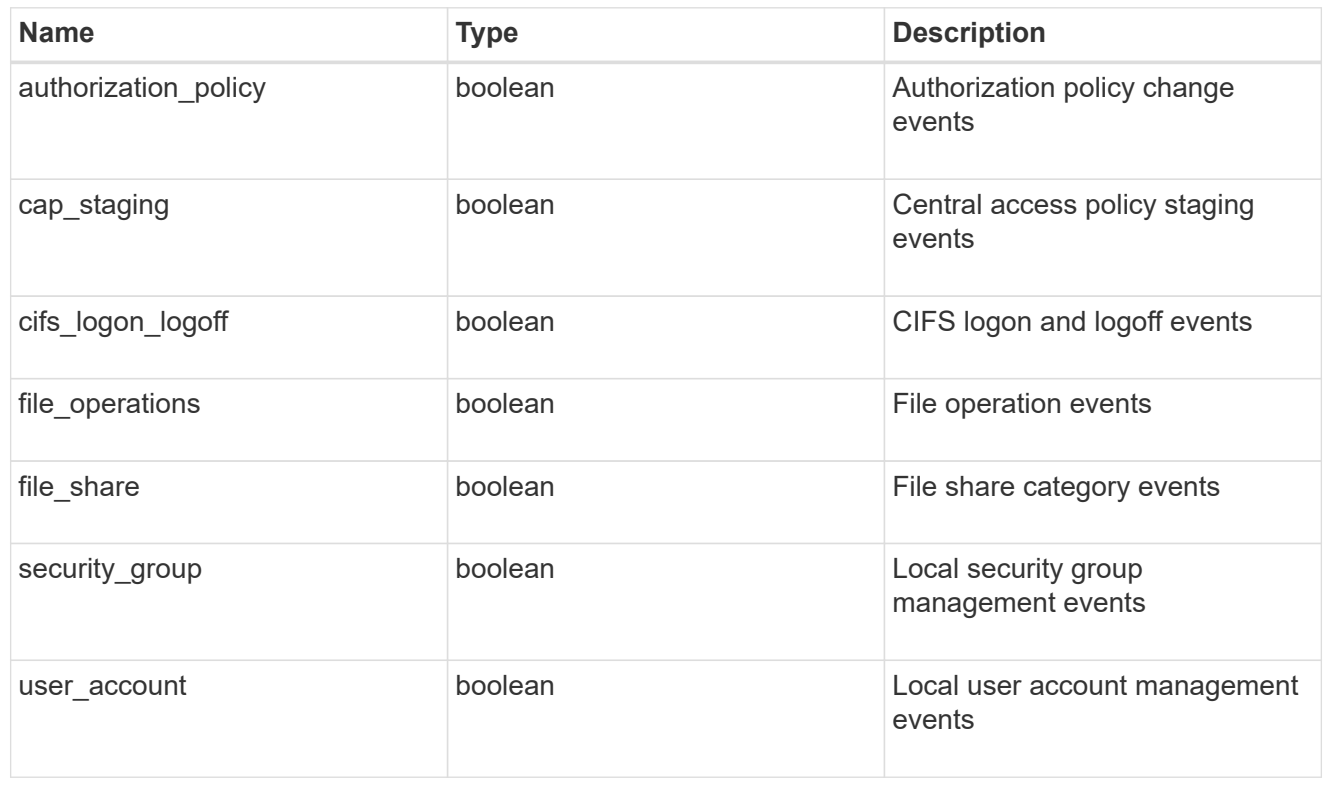

#### href

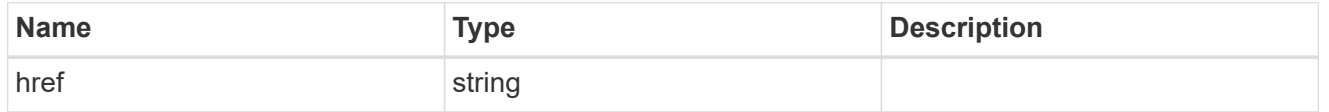

## $_{\rm \_}$ links

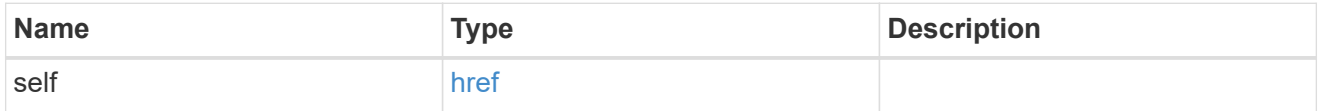

#### retention

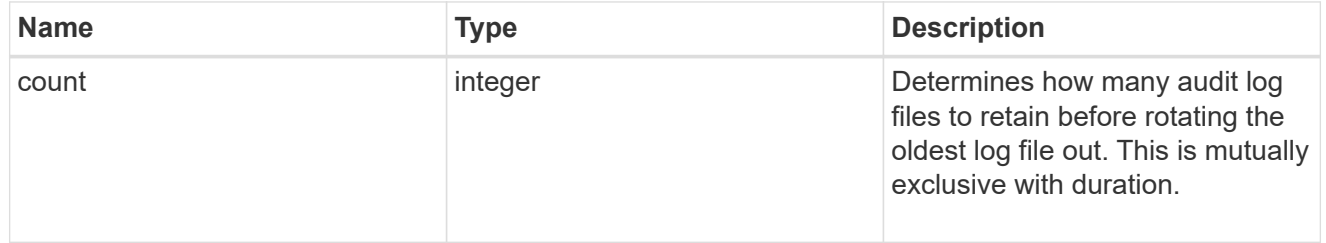

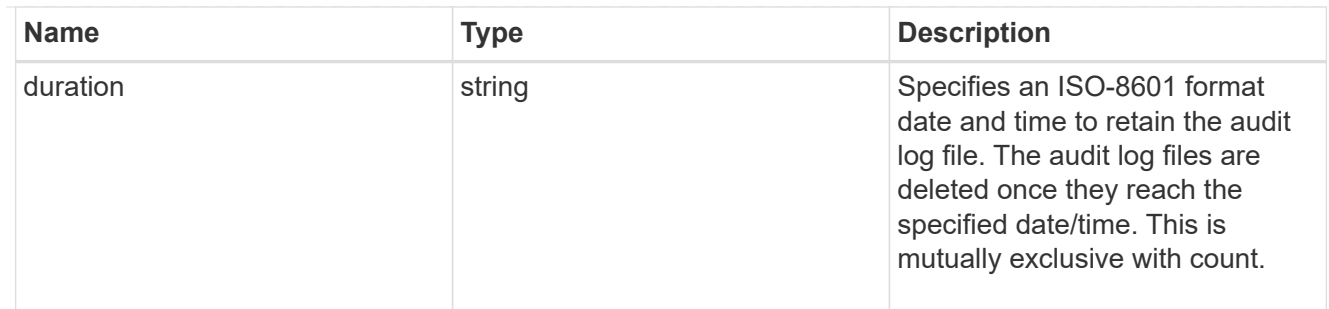

audit schedule

Rotates the audit logs based on a schedule by using the time-based rotation parameters in any combination. The rotation schedule is calculated by using all the time-related values. This is mutually exclusive with log size.

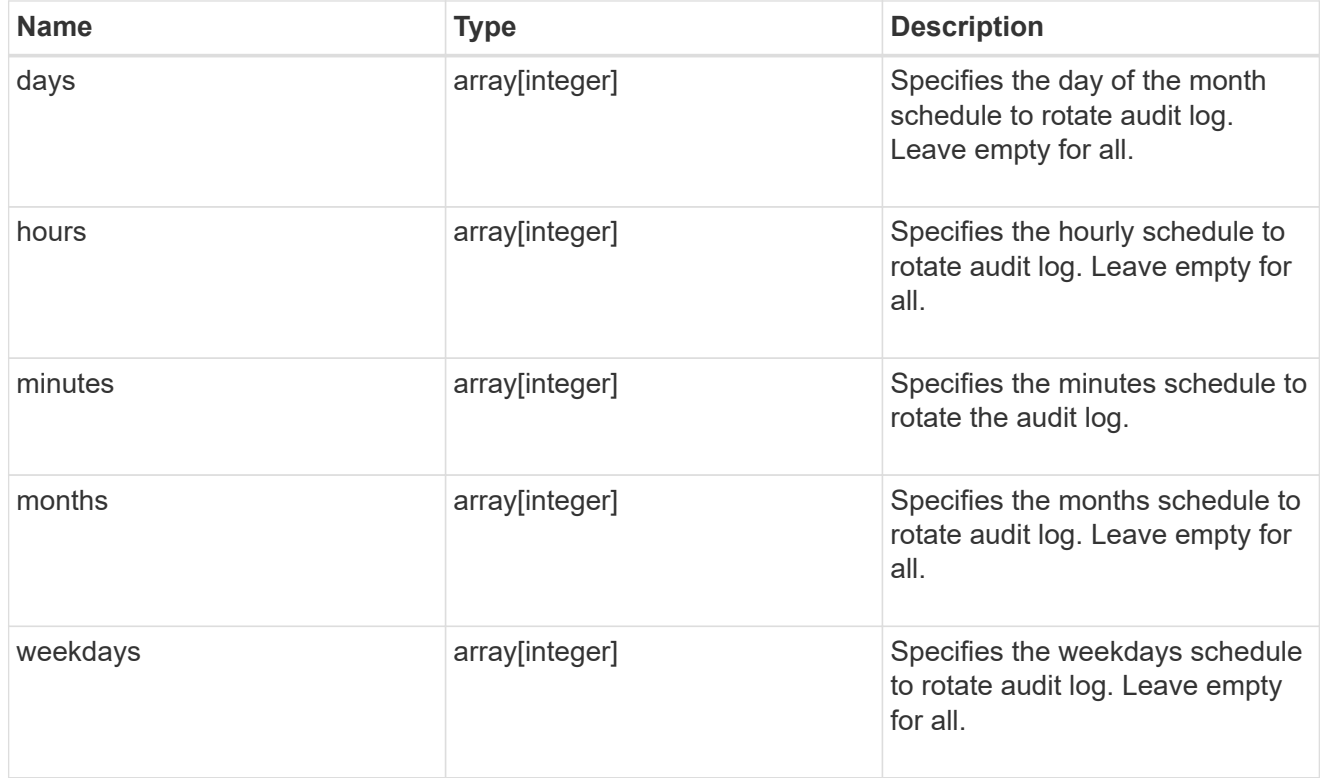

#### rotation

Audit event log files are rotated when they reach a configured threshold log size or are on a configured schedule. When an event log file is rotated, the scheduled consolidation task first renames the active converted file to a time-stamped archive file, and then creates a new active converted event log file.

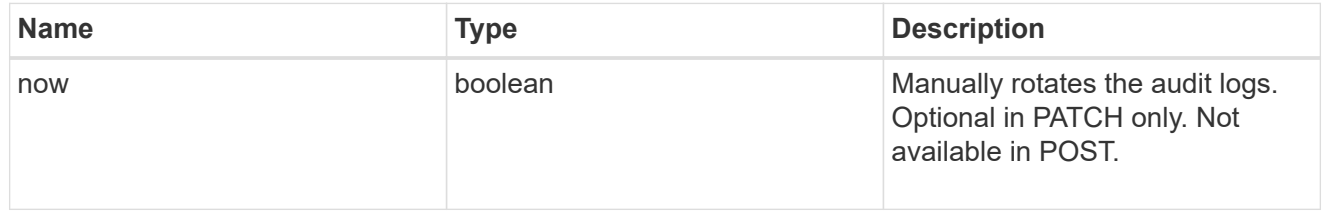

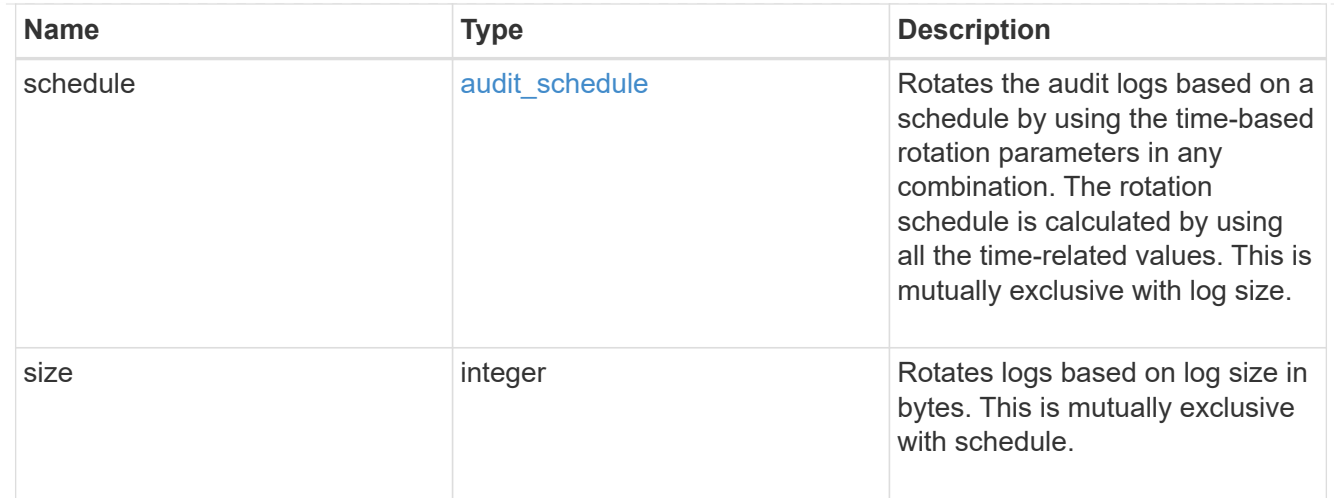

## log

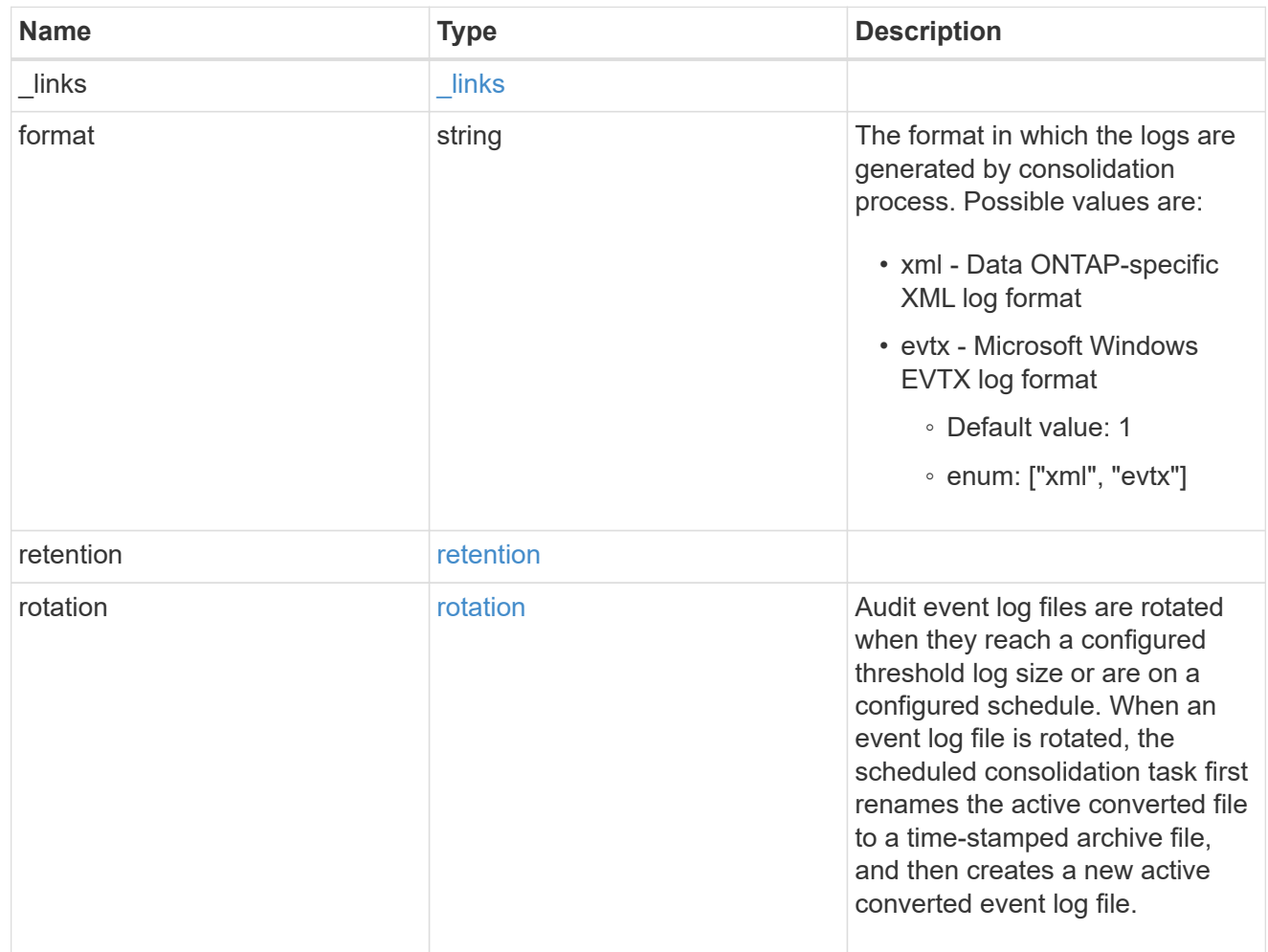

### svm

SVM, applies only to SVM-scoped objects.

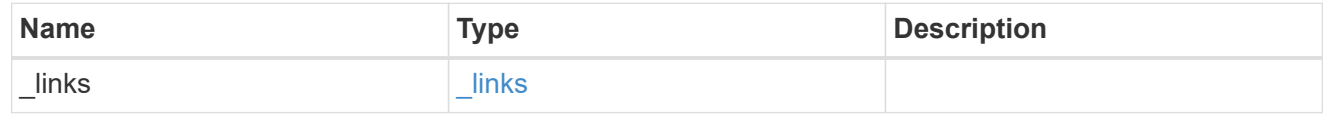

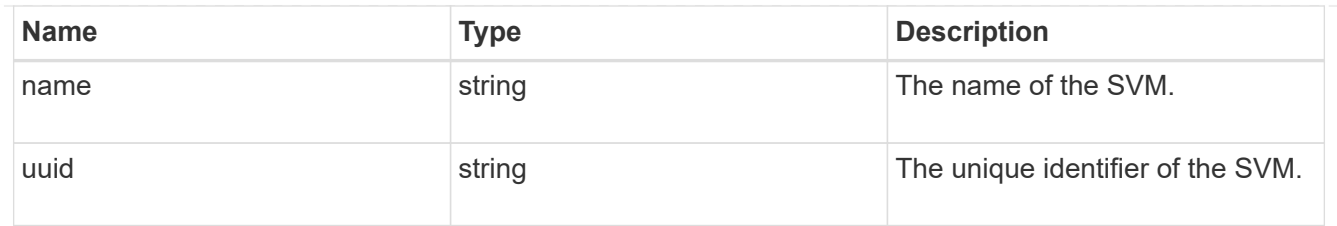

audit

Auditing for NAS events is a security measure that enables you to track and log certain CIFS and NFS events on SVMs.

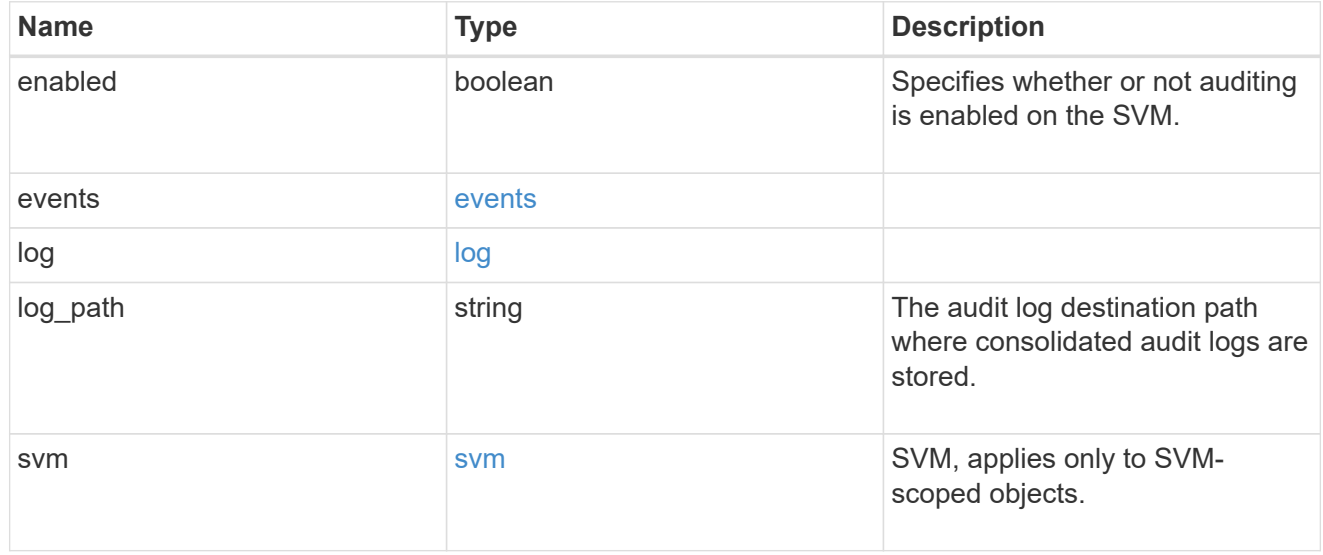

## error\_arguments

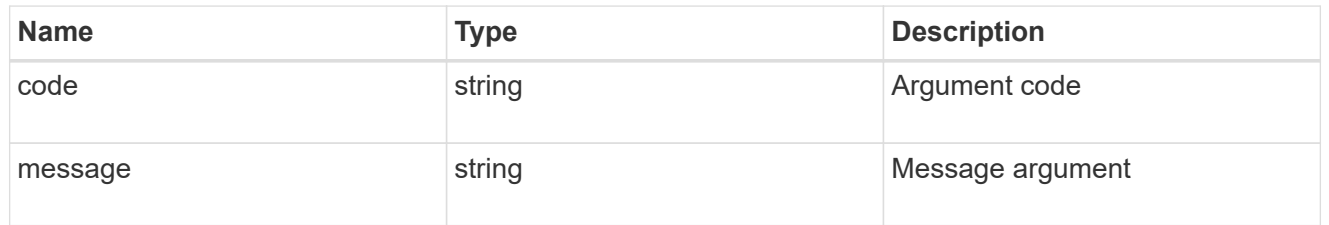

#### error

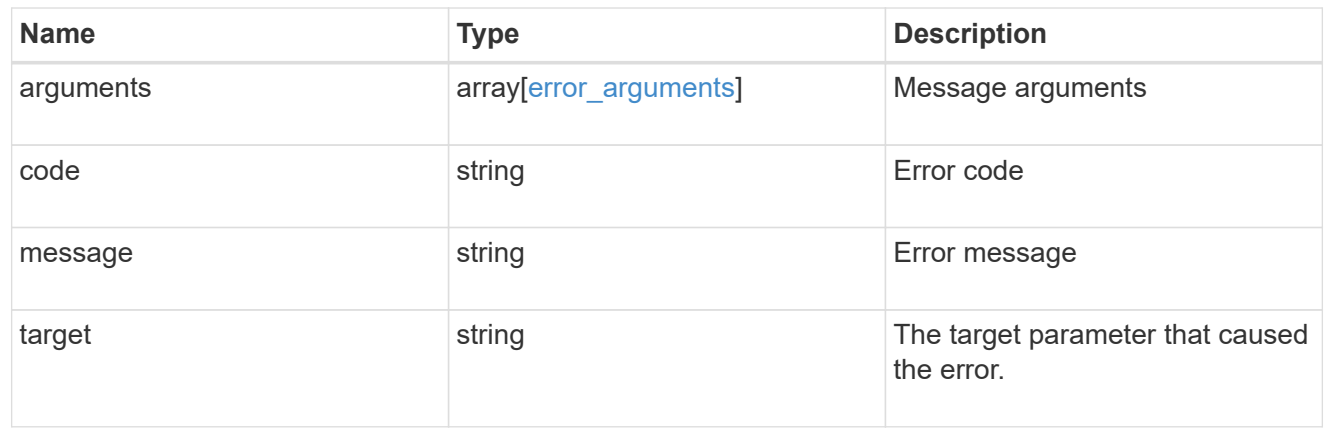

#### **Copyright information**

Copyright © 2024 NetApp, Inc. All Rights Reserved. Printed in the U.S. No part of this document covered by copyright may be reproduced in any form or by any means—graphic, electronic, or mechanical, including photocopying, recording, taping, or storage in an electronic retrieval system—without prior written permission of the copyright owner.

Software derived from copyrighted NetApp material is subject to the following license and disclaimer:

THIS SOFTWARE IS PROVIDED BY NETAPP "AS IS" AND WITHOUT ANY EXPRESS OR IMPLIED WARRANTIES, INCLUDING, BUT NOT LIMITED TO, THE IMPLIED WARRANTIES OF MERCHANTABILITY AND FITNESS FOR A PARTICULAR PURPOSE, WHICH ARE HEREBY DISCLAIMED. IN NO EVENT SHALL NETAPP BE LIABLE FOR ANY DIRECT, INDIRECT, INCIDENTAL, SPECIAL, EXEMPLARY, OR CONSEQUENTIAL DAMAGES (INCLUDING, BUT NOT LIMITED TO, PROCUREMENT OF SUBSTITUTE GOODS OR SERVICES; LOSS OF USE, DATA, OR PROFITS; OR BUSINESS INTERRUPTION) HOWEVER CAUSED AND ON ANY THEORY OF LIABILITY, WHETHER IN CONTRACT, STRICT LIABILITY, OR TORT (INCLUDING NEGLIGENCE OR OTHERWISE) ARISING IN ANY WAY OUT OF THE USE OF THIS SOFTWARE, EVEN IF ADVISED OF THE POSSIBILITY OF SUCH DAMAGE.

NetApp reserves the right to change any products described herein at any time, and without notice. NetApp assumes no responsibility or liability arising from the use of products described herein, except as expressly agreed to in writing by NetApp. The use or purchase of this product does not convey a license under any patent rights, trademark rights, or any other intellectual property rights of NetApp.

The product described in this manual may be protected by one or more U.S. patents, foreign patents, or pending applications.

LIMITED RIGHTS LEGEND: Use, duplication, or disclosure by the government is subject to restrictions as set forth in subparagraph (b)(3) of the Rights in Technical Data -Noncommercial Items at DFARS 252.227-7013 (FEB 2014) and FAR 52.227-19 (DEC 2007).

Data contained herein pertains to a commercial product and/or commercial service (as defined in FAR 2.101) and is proprietary to NetApp, Inc. All NetApp technical data and computer software provided under this Agreement is commercial in nature and developed solely at private expense. The U.S. Government has a nonexclusive, non-transferrable, nonsublicensable, worldwide, limited irrevocable license to use the Data only in connection with and in support of the U.S. Government contract under which the Data was delivered. Except as provided herein, the Data may not be used, disclosed, reproduced, modified, performed, or displayed without the prior written approval of NetApp, Inc. United States Government license rights for the Department of Defense are limited to those rights identified in DFARS clause 252.227-7015(b) (FEB 2014).

#### **Trademark information**

NETAPP, the NETAPP logo, and the marks listed at<http://www.netapp.com/TM>are trademarks of NetApp, Inc. Other company and product names may be trademarks of their respective owners.